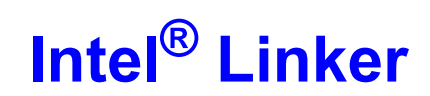

**User's Manual**

*September 2003 Revision 2.0*

Order Number: 278467-005

### **int**

Information in this document is provided in connection with Intel® products. No license, express or implied, by estoppel or otherwise, to any intellectual property rights is granted by this document. Except as provided in Intel's Terms and Conditions of Sale for such products, Intel assumes no liability whatsoever, and Intel disclaims any express or implied warranty, relating to sale and/or use of Intel products including liability or warranties relating to fitness for a particular purpose, merchantability, or infringement of any patent, copyright or other intellectual property right. Intel products are not intended for use in medical, life saving, or life sustaining applications.

Intel may make changes to specifications and product descriptions at any time, without notice.

Designers must not rely on the absence or characteristics of any features or instructions marked "reserved" or "undefined." Intel reserves these for future definition and shall have no responsibility whatsoever for conflicts or incompatibilities arising from future changes to them.

This document and the software described in it are furnished under license and may only be used or copied in accordance with the terms of the license. The information in this document is furnished for informational use only, is subject to change without notice, and should not be construed as a commitment by Intel Corporation. Intel Corporation assumes no responsibility or liability for any errors or inaccuracies that may appear in this document or any software that may be provided in association with this document. Except as permitted by such license, no part of this document may be reproduced, stored in a retrieval system, or transmitted in any form or by any means without the express written consent of Intel Corporation.

Contact your local Intel sales office or your distributor to obtain the latest specifications and before placing your product order.

Copies of documents which have an ordering number and are referenced in this document, or other Intel literature may be obtained by calling 1-800-548-4725 or by visiting Intel's website at http://www.intel.com.

Copyright © Intel Corporation, 2003

Portions copyright © 1982-1994 Kinetech, Inc. [or its assignee].

Intel and Intel XScale are trademarks or registered trademarks of Intel Corporation or its subsidiaries in the United States and other countries. \*Other names and brands may be claimed as the property of others.

*Intel® Linker User's Manual* 

# int<sub>el</sub><br>Contents

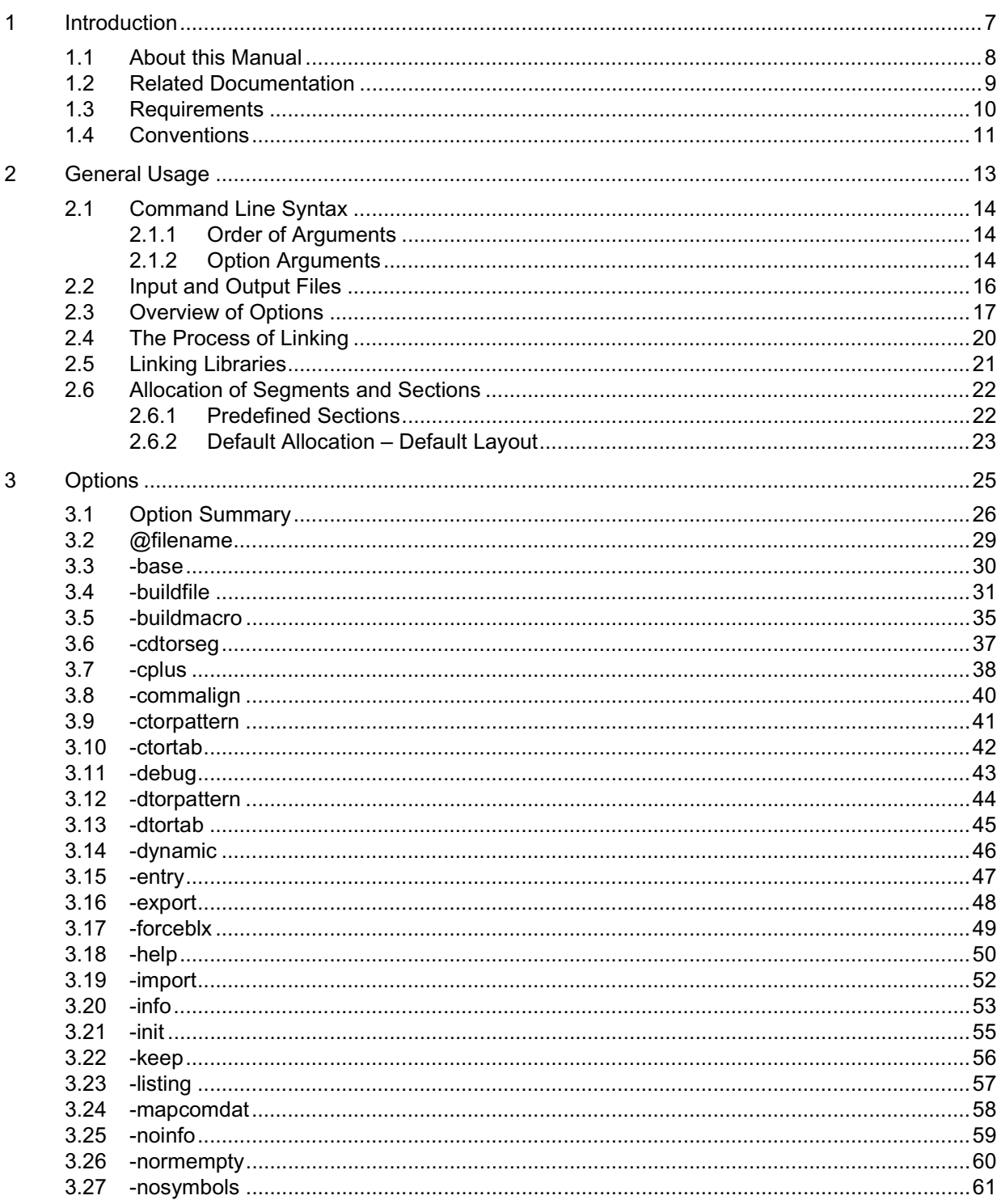

#### **Contents**

## intel.

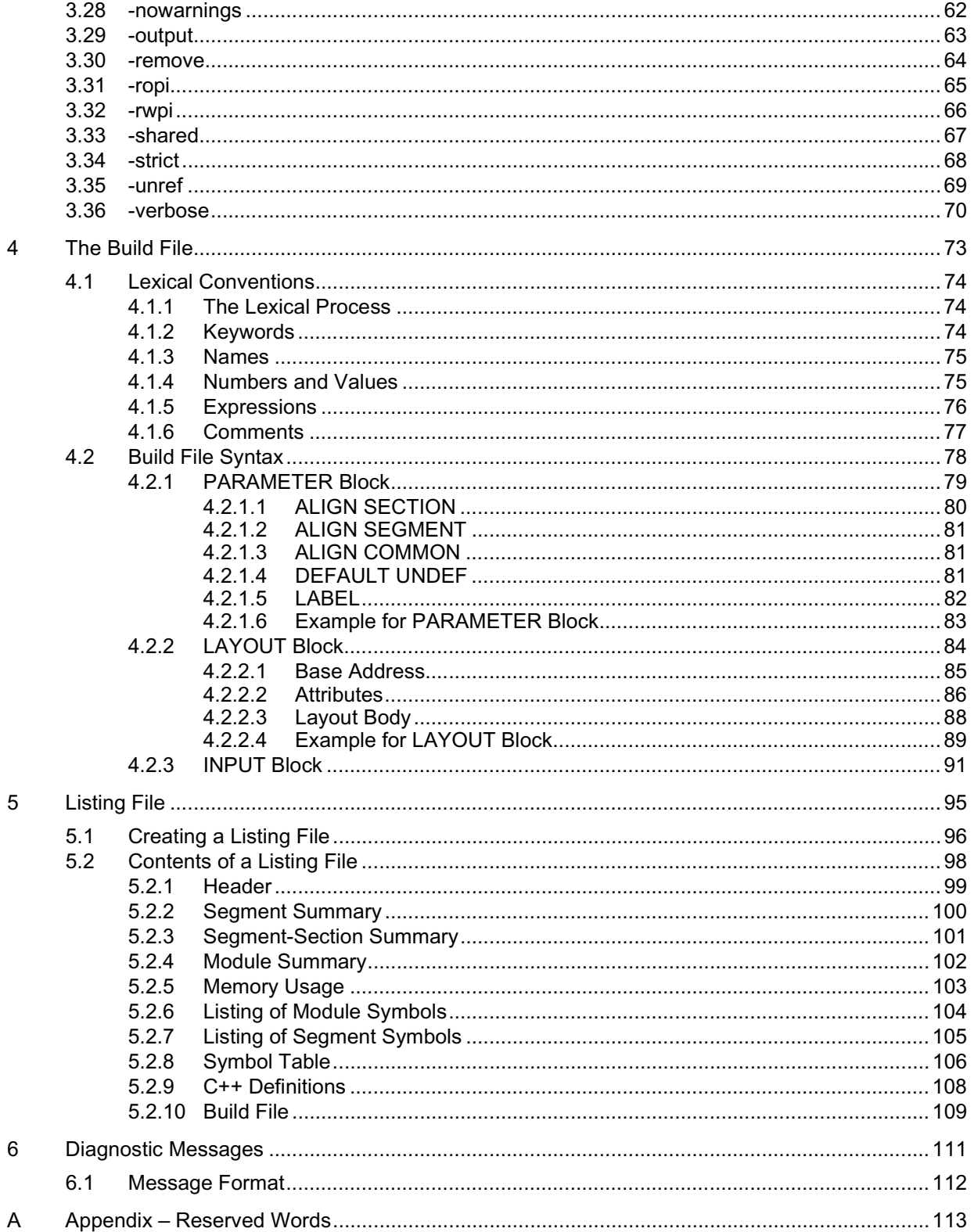

#### **Contents**

# intel.

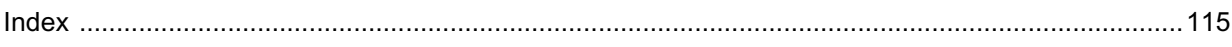

### **Figures**

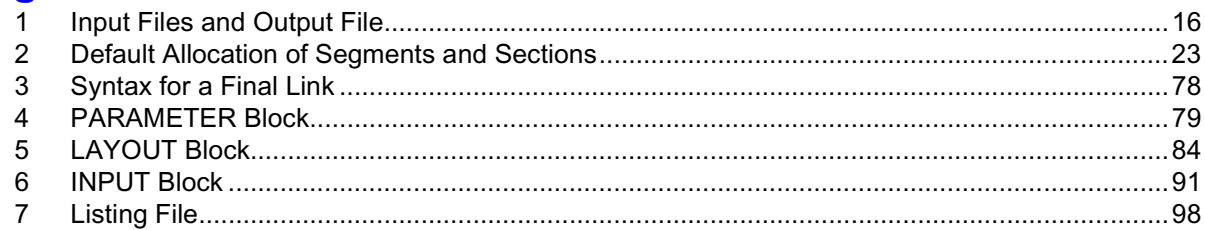

### **Tables**

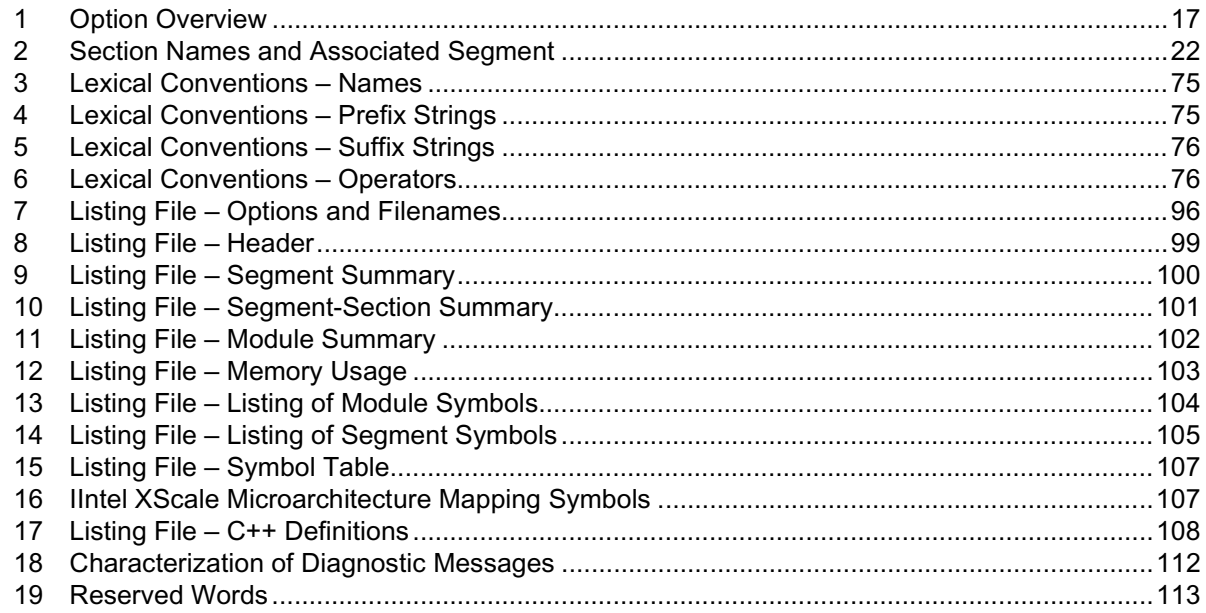

### **Revision History**

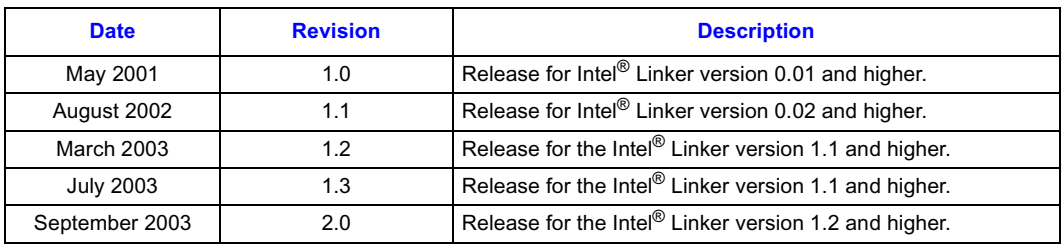

intel®

**This page intentionally left blank.**

# <span id="page-6-0"></span>*Introduction* **1**

The Intel<sup>®</sup> Linker is a tool combining linker and builder. It is designed to build  $C/C++$  embedded applications for the Intel XScale<sup>®</sup> Microarchitecture. The Intel<sup>®</sup> Linker processes relocatable input files and creates a single executable file. The object format of these files is the ELF/DWARF object format. The Intel® Linker works in *final link mode*, where the logical section fragments are bound to physical segments at absolute addresses. All relocation is completed, and a single absolute symbol table is written out. The Intel<sup>®</sup> Linker supplies the following features:

- ELF/DWARF object format support
- Public-external resolution
- Relocation processing
- Assignment of addresses
- Construction and destruction of static C++ objects
- Command line options to control the link process
- Creation of debug information
- Creation of a listing file
- Build file to apply specific settings to the output file

The Intel<sup>®</sup> Linker is part of the Intel<sup>®</sup> C<sup>++</sup> Software Development Tool Suite consisting of the following tools:

- Intel<sup>®</sup> C++ Compiler
- Intel<sup>®</sup> Assembler
- Intel<sup>®</sup> Linker
- Intel<sup>®</sup> Library Manager
- Intel<sup>®</sup> Object Converters

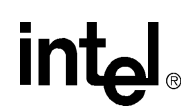

### <span id="page-7-0"></span>**1.1 About this Manual**

This is a reference manual for the Intel® Linker on Windows\* host platforms. The manual contains the following chapters:

- [Chapter 1, "Introduction"](#page-6-0) is this chapter. It also includes related documentation, overview of requirements and the manual's conventions.
- [Chapter 2, "General Usage"](#page-12-1) describes the general usage of the Intel<sup>®</sup> Linker. This includes command line syntax, input and output files, overview of options, linking process, linking libraries, and the allocation of segments and sections.
- [Chapter 3, "Options"](#page-24-1) provides a summary of options, together with their default settings. The remaining sections describe the options in detail, which are sorted alphabetically.
- [Chapter 4, "The Build File"](#page-72-1) describes directives that are available to create a build file. Such a build file can be used to specify options in addition to those on the linker command line. These options are used within the linking process. The build file can contain, for example, specific settings for alignment of segments and sections, or the layout of your linker output.
- [Chapter 5, "Listing File"](#page-94-1) describes the listing file that may be created during the link process. The chapter explains the creation of a listing file as well as its contents.
- [Chapter 6, "Diagnostic Messages"](#page-110-1) describes the format of diagnostic messages.
- [Chapter , "Appendix Reserved Words"](#page-112-2) contains the list of reserved words. These words must be preceded by an escaped character if they are used inside build files.

# **intal**

### <span id="page-8-0"></span>**1.2 Related Documentation**

This section provides an overview of documentation which supplements this manual. These are:

- The *Intel® C++ Compiler User's Manual. For Intel XScale® Microarchitecture*, order number 278496
- The *Intel® Assembler Reference Manual*, order number 278586
- The *Intel® Library Manager User's Manual*, order number 278468

Furthermore, Release Notes may be provided. Release Notes contain features or changes of the product that are not documented in the corresponding manual. Release Notes are included in the documentation set of your installation.

There are a few other documents which provide related information. These are:

- TIS Committee, 1995, *Tool Interface Standard (TIS) Executable and Linking Format (ELF) Specification, Version 1.2*
- TIS Committee, 1995, *DWARF Debugging Information Format Specification, Version 2.0*
- ARM\* Limited, 2001, *ARM ELF*
- ARM\* Limited, 2000, *The ARM-THUMB Procedure Call Standard*

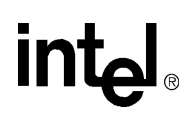

### <span id="page-9-0"></span>**1.3 Requirements**

To use the Intel® Linker, the following environment is required:

• Microsoft\* Windows\* 2000 Professional or Windows\* XP Professional as host platform

### <span id="page-10-0"></span>**1.4 Conventions**

This manual uses several notational and typographical conventions to visually differentiate text, these are explained in the table below.

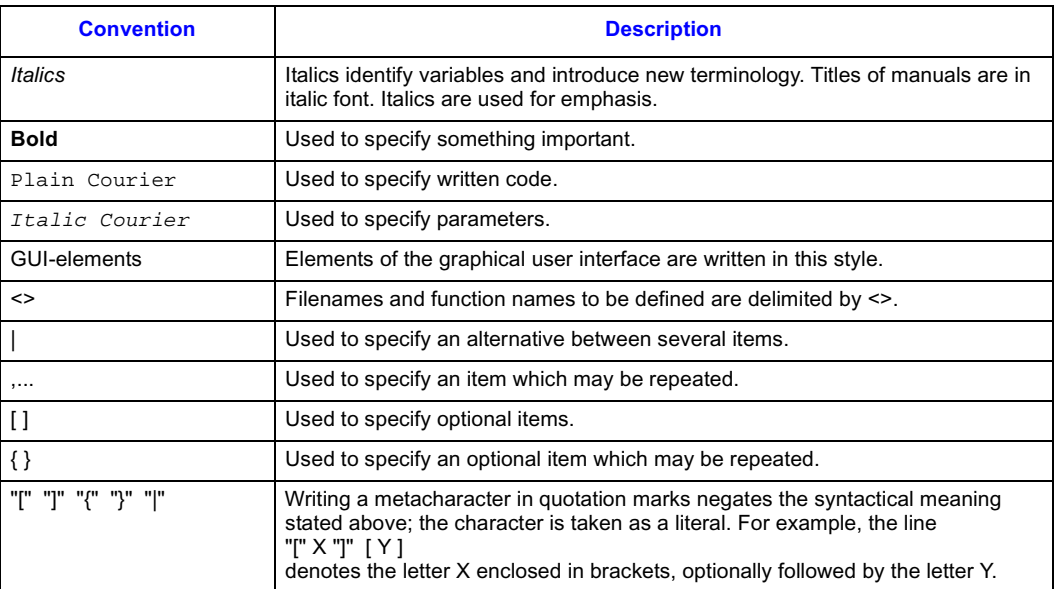

This page intentionally left blank.

# <span id="page-12-1"></span><span id="page-12-0"></span>*General Usage* **2**

This chapter provides general information on the usage of the Intel® Linker. The chapter contains the following topics:

- [Section 2.1, "Command Line Syntax" on page 14](#page-13-0) describes how the Intel<sup>®</sup> Linker is started on a command line.
- [Section 2.2, "Input and Output Files" on page 16](#page-15-0) describes the input and output files the Intel<sup>®</sup> Linker requires to work with.
- [Section 2.3, "Overview of Options" on page 17](#page-16-0) provides an overview of all available command line options, including a brief description of each.
- [Section 2.4, "The Process of Linking" on page 20](#page-19-0) explains the different passes the linker processes to create a linked output file.
- [Section 2.5, "Linking Libraries" on page 21](#page-20-0) explains how libraries can be linked.
- [Section 2.6, "Allocation of Segments and Sections" on page 22](#page-21-0) describes the default allocation of segments and sections. An example shows how the default allocation may be changed.

### <span id="page-13-0"></span>**2.1 Command Line Syntax**

The Intel® Linker is started using the following call:

ldxsc [options] {objectfiles}

where:

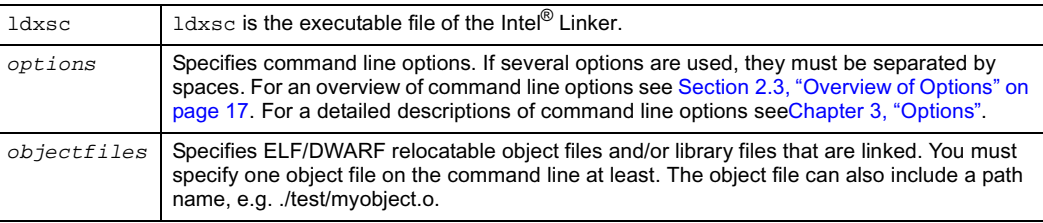

#### **Example 1. Simple Way of Linking**

ldxsc a.o b.o

The command line above links the two objects a.o and b.o to the output file a.x.

*Note:* By default, the name of the output file is the name of the first module to be linked.

#### <span id="page-13-1"></span>**2.1.1 Order of Arguments**

The order of arguments, options, and files is of no consequence; it is even possible to specify object files before the options or between two options.

#### <span id="page-13-2"></span>**2.1.2 Option Arguments**

<span id="page-13-3"></span>Option arguments *options* must each begin with a minus sign '-' or a slash '/'. They modify the default actions of the Intel® Linker. The available options are described in [Section 2.3, "Overview](#page-16-0)  [of Options" on page 17](#page-16-0) and [Chapter 3, "Options"](#page-24-1).

It is also possible to use option files which contain more option arguments. These option files must start with an "@" character to be treated as files which contain options. Option files and command line options may be used together.

The file format of an option file is rather free. The options may be written as on the command line, but it is possible to set a "line feed" at any place where a space is permitted in the command line. It is recommended to write each option together with its argument(s) onto a separate line, together with comments describing their actions.

#### **Example 2. Option File**

The following command lines have the same effect:

ldxsc -buildfile=link.bld -verbose -cplus a.o b.o

and

ldxsc -buildfile=link.bld @linker.opt a.o b.o

where the last command line uses the option file linker.opt, which has the following contents:

-verbose  $\qquad \qquad ; \text{ print messages about linker passes}$ -cplus ; output C++ definitions

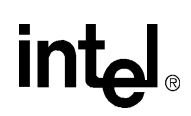

### <span id="page-15-0"></span>**2.2 Input and Output Files**

The Intel<sup>®</sup> Linker accepts the following input files:

- ELF/DWARF relocatable files. The default extension of these files is .o.
- ELF/DWARF library files. The default extension of these files is .a or .lib.

The Intel® Linker produces an *ELF/DWARF executable file*. The default extension of this file is .x.

An *ELF/DWARF relocatable file* is an object file which contains code and data for linking. The object format of this file is the ELF (Executable and Linking Format). If the object file contains debug information, one or more sections are added to the ELF object file containing the DWARF debugging information format.

An *ELF/DWARF library file* may contain modules with common characteristics (i.e. modules that perform similar functions or are required for a particular system). For example, a library might contain modules that perform mathematical functions and another might contain modules that perform I/O routines. The object format of these modules is the ELF.

<span id="page-15-1"></span>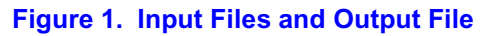

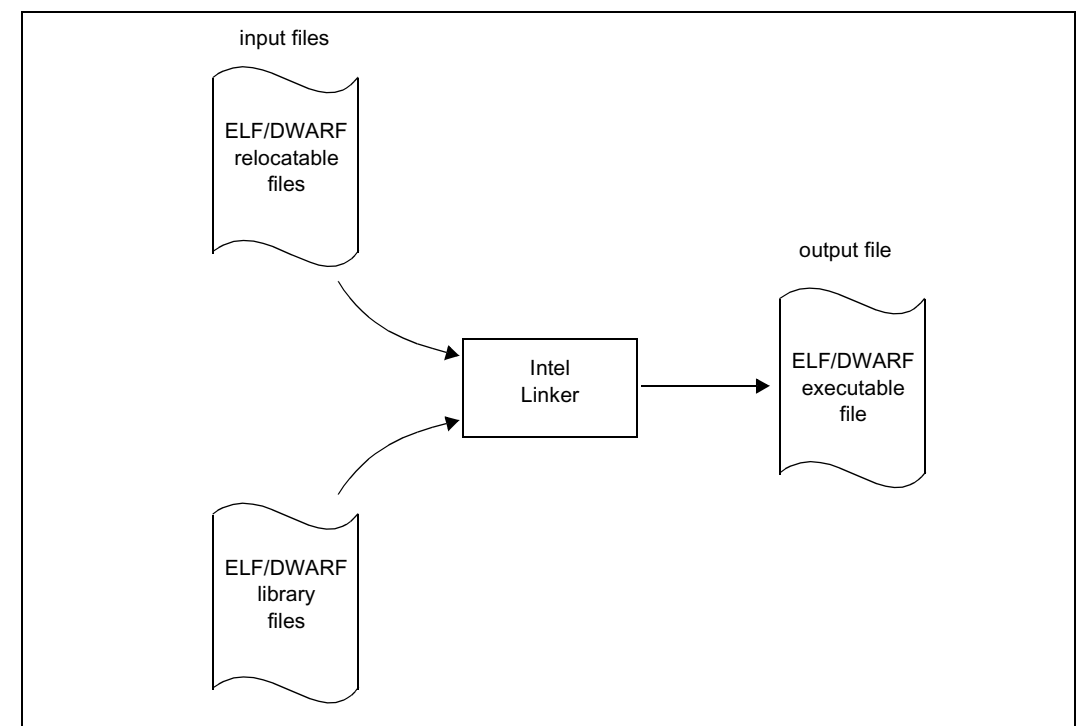

### <span id="page-16-0"></span>**2.3 Overview of Options**

<span id="page-16-2"></span>This section provides a table giving an overview of available command line options in alphabetical order. For an overview in usage order and a detailed description of each of the options refer to [Chapter 3, "Options".](#page-24-1)

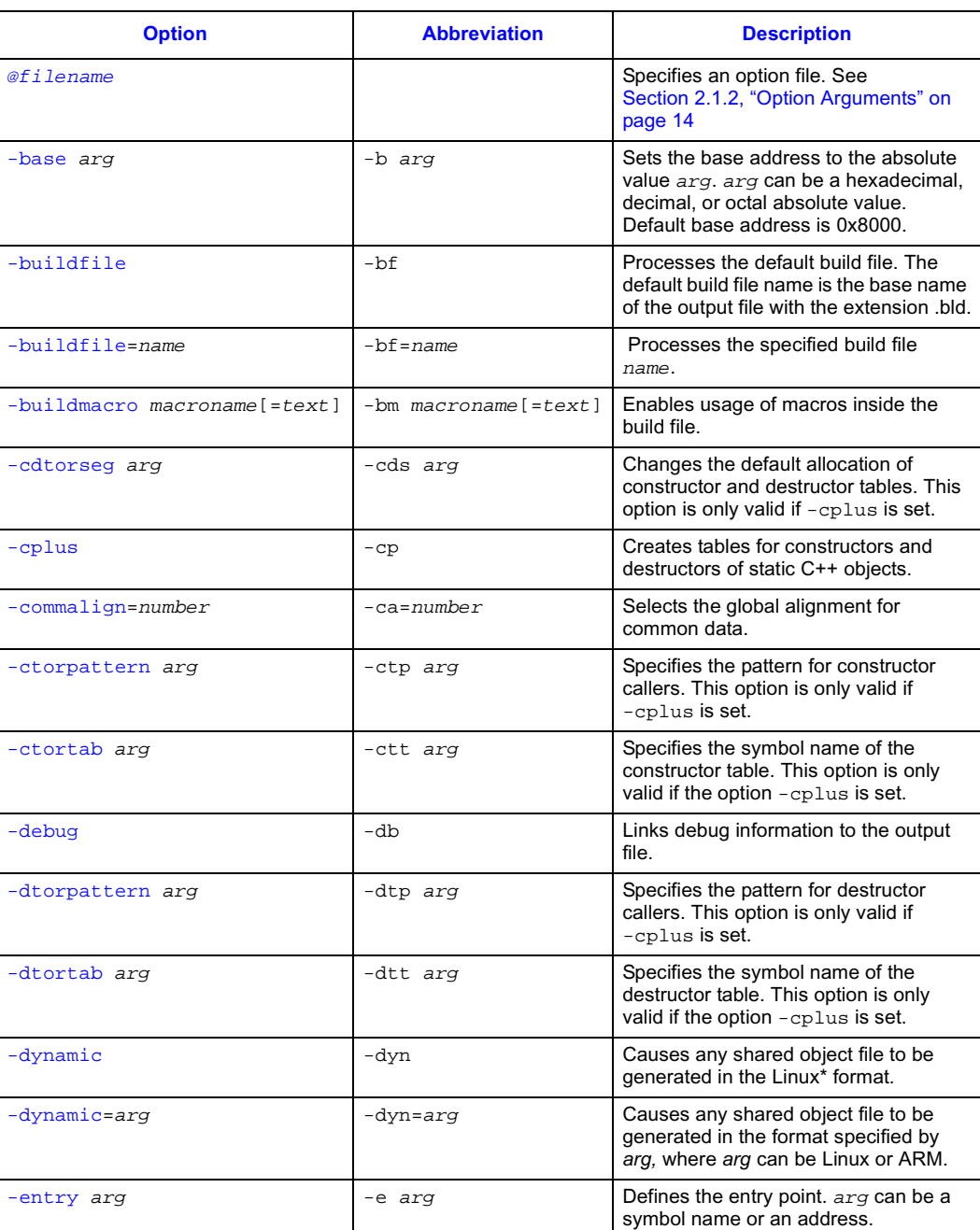

#### <span id="page-16-1"></span>**Table 1. Option Overview**

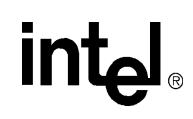

#### **Table 1. Option Overview**

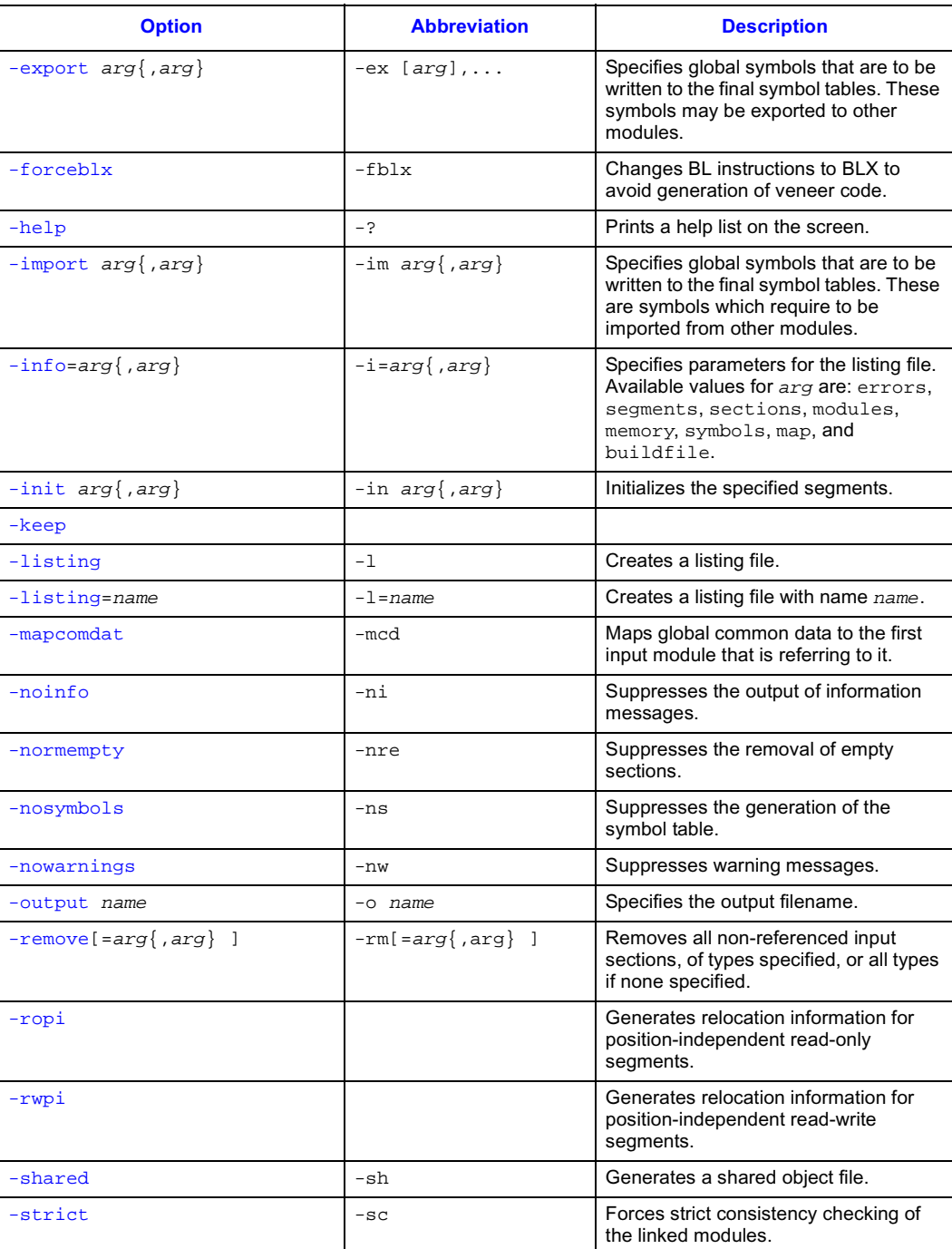

#### **Table 1. Option Overview**

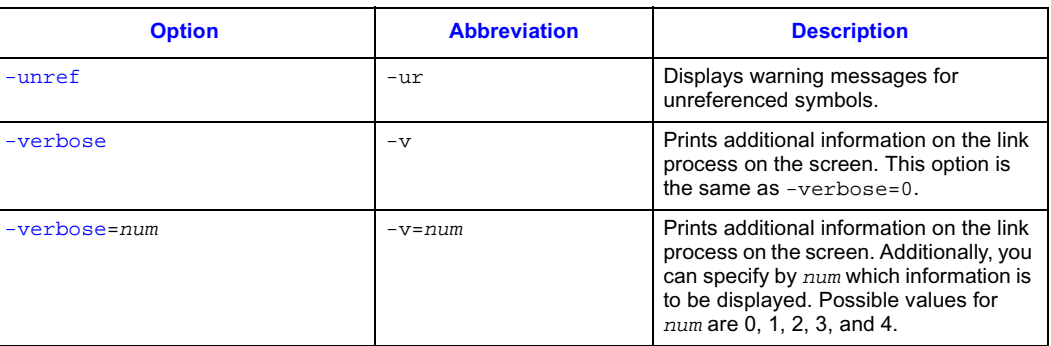

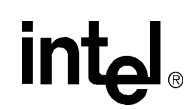

### <span id="page-19-0"></span>**2.4 The Process of Linking**

The Intel<sup>®</sup> Linker performs its tasks in 4 passes. To make them visible, the -verbose command line option needs to be specified. These passes are as follows:

LDXSC: PASS 0 : scan input ... LDXSC: PASS 1 : layout ... LDXSC: PASS 2 : load and relocate ... LDXSC: PASS 3 : write output ...

The first pass (PASS 0) scans the linker commands, which are checked syntactically and semantically. Input files are opened and checked for correct formatting. If the processed file is an object file, the header information of the section size is read in and the symbol table is added to the Intel® Linker's internal symbol table. If the file is an object library, it is searched for symbols, satisfying currently undefined references. Such modules are added in the manner mentioned above. The Intel® Linker reclaims undefined symbols and exits at the end of this pass.

The second pass (PASS 1) performs the following actions according to the linker commands which are used in the command file:

- The base addresses and sizes of included modules are calculated.
- In the case of a final link the physical layout of the executable file is calculated.
- Quota and overlap checks are calculated.

The third pass (PASS 2) collects the section fragments, relocates references, and constructs the symbol table.

The last pass (PASS 3) writes all that has been carried out in PASS 2 to the output file in the corresponding format.

#### **Further Information:**

[Section 3.36, "-verbose" on page 70](#page-69-1) [Section 3.36, "-verbose" on page 70](#page-69-1)

### <span id="page-20-0"></span>**2.5 Linking Libraries**

The library is searched for an index section at the first position. This section is an index of external symbols defined within the relocatable objects which are contained in the library.

The Intel® Linker scans this index, looking for any undefined symbols in its symbol table. If such a symbol is found, the object module defining it is extracted from the library and linked into the program. This is the same process as when any other object module is linked. When the module has been linked successfully, the search continues until all symbols currently marked as undefined references have been resolved.

Note that when a module is linked, several undefined references may be satisfied at once and additional undefined references may be added. This implies that library functions may refer to symbols defined within other library functions. When the module containing the first function is added, the undefined symbols of this module are appended as undefined references to the internal symbol table of the linker. This may cause the linker to add the modules containing these symbols in the same manner.

The search process terminates when the internal symbol table of the linker contains no more undefined references or when the search through the library index is finished and no additional objects have been included.

Note that the Intel<sup>®</sup> Linker cannot deal with libraries containing object modules with global symbols but no library index. This also applies to libraries containing only modules without any global symbols.

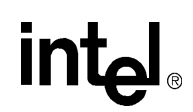

### <span id="page-21-0"></span>**2.6 Allocation of Segments and Sections**

The linked file consists of a set of segments within which are sections.

For embedded developing it is sometimes necessary to allocate a section within a specific segment, or to allocate the segments at a specific piece of memory. Therefore, you need to know which sections and segments are supplied by the compiler and where these are allocated by default. The default allocation can globally be changed inside the PARAMETER block in the build file or individually inside the LAYOUT block.

#### **Further Information:**

[Section 4.2.1, "PARAMETER Block" on page 79](#page-78-2) [Section 4.2.2, "LAYOUT Block" on page 84](#page-83-2)

#### <span id="page-21-1"></span>**2.6.1 Predefined Sections**

The Intel<sup>®</sup> C++ Compiler provides a set of sections with different attributes, as shown in the following table. The third column "Segment" shows the name of the segment the section belongs to.

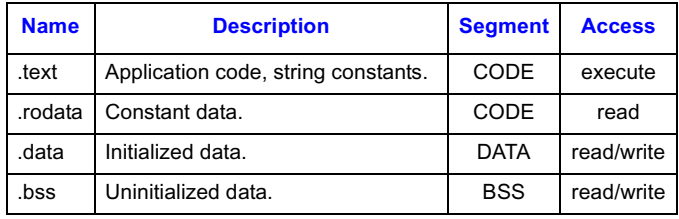

#### <span id="page-21-2"></span>**Table 2. Section Names and Associated Segment**

### <span id="page-22-0"></span>**2.6.2 Default Allocation – Default Layout**

The compiler and the linker provide a default allocation of segments and sections, as shown below:

#### <span id="page-22-1"></span>**Figure 2. Default Allocation of Segments and Sections**

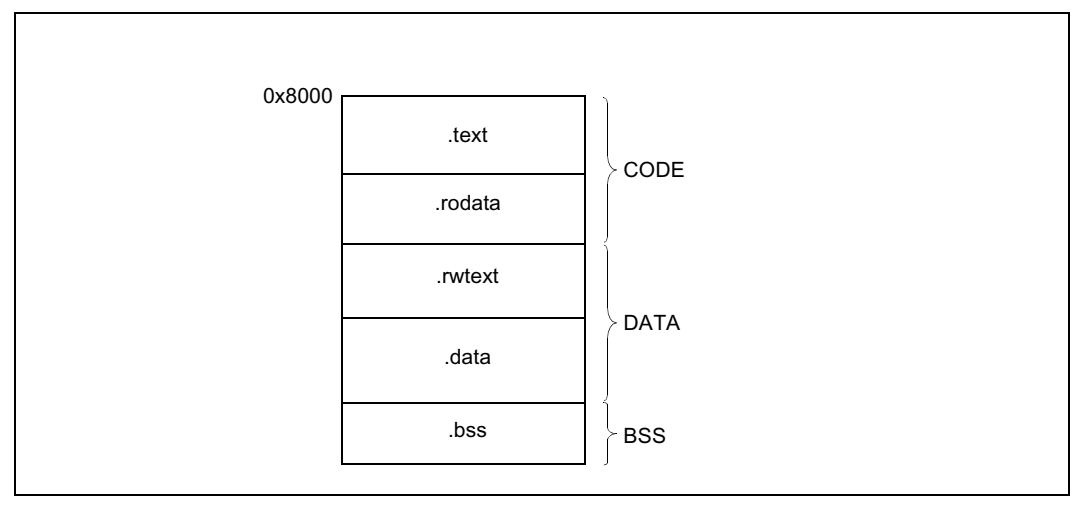

The segments are aligned contiguously within the memory starting at the default base address 0x8000, with the sections also being aligned contiguously within the segment. The sections .text and .rodata are aligned in the CODE segment by default. The sections .rwtext and .data are aligned in the DATA segment. The .bss section is aligned in the BSS segment. The default alignment of sections within a segment is 4 bytes. You can change the alignment with the linker command LOAD described in [Section 4.2.2.3, "Layout Body" on page 88.](#page-87-1)

#### **Example 3. Changing the Alignment of Sections**

The code below is the fragment of a build file:

```
...
...
LAYOUT
     SEGMENT CODE BASE 0x14000
             LOAD SECTION .text
             SECTION .rodata
     SEGMENT DATA BASE 0x30000
             LOAD SECTION .rwtext
             SECTION .data
             SECTION .bss
```
### **intal**

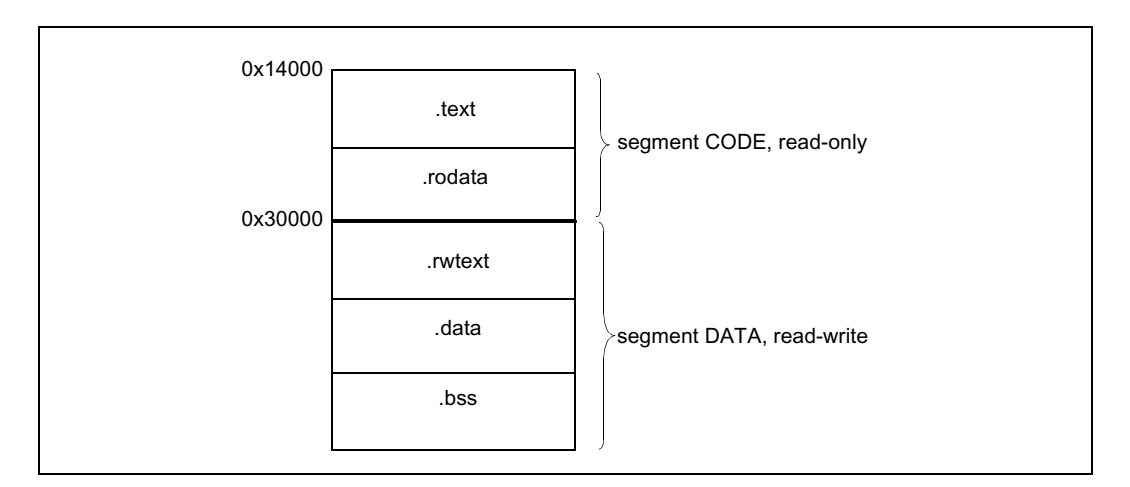

The layout of the output file defines two segments. Segment CODE starts at a base address of 0x14000. Segment DATA starts at a base address of 0x30000. Segment CODE contains the sections .text and .rodata. Section .text starts at 0x14000 followed by section .rodata. Segment DATA contains the sections .rwtext, .data, and .bss. Section .rwtext starts at the base address of segment DATA followed by the remaining sections.

# <span id="page-24-1"></span><span id="page-24-0"></span>*Options* **3**

This chapter describes all command line options of the Intel® Linker, including their syntax and examples.

The chapter contains the following sections:

- [Section 3.1, "Option Summary" on page 26](#page-25-0) covers a summary of all command line options. The options are sorted according to their effect.
- [Section 3.2](#page-28-0) - [Section 3.36](#page-69-0) provide a detailed description of every option, which are sorted in alphabetical order.

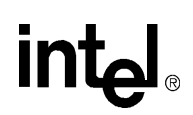

### <span id="page-25-0"></span>**3.1 Option Summary**

This section provides a summary of available options, sorted according to their effects. An alphabetical overview is provided in [Section 2.3, "Overview of Options" on page 17.](#page-16-2) A detailed description of each option follows in the remaining sections.

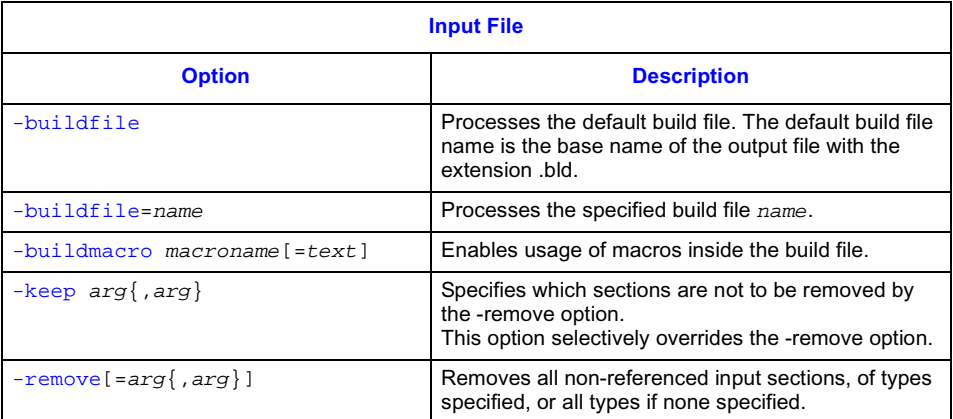

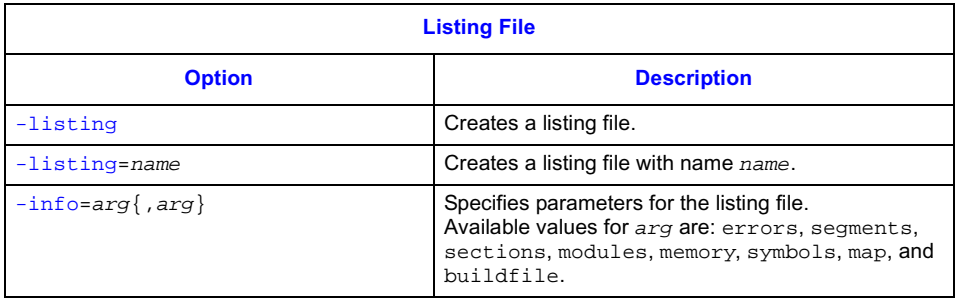

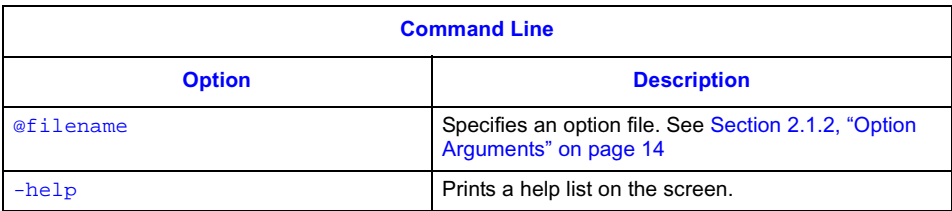

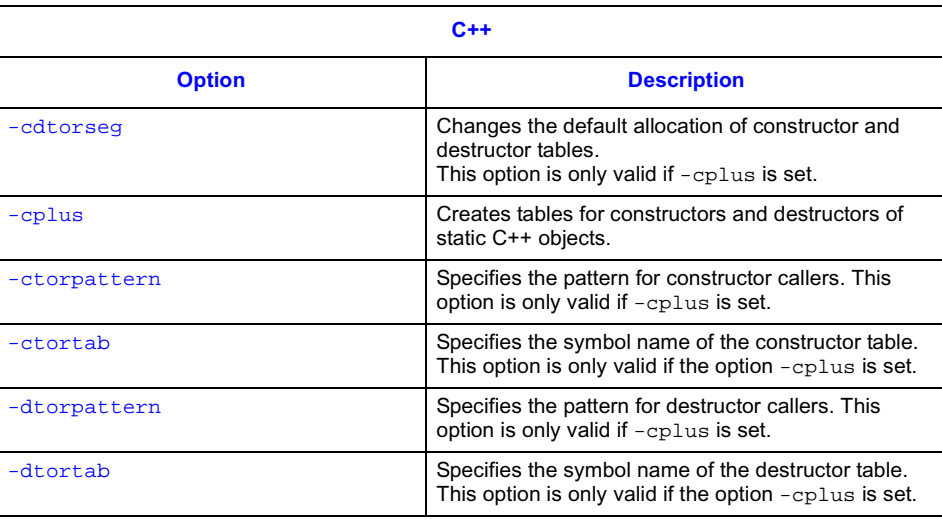

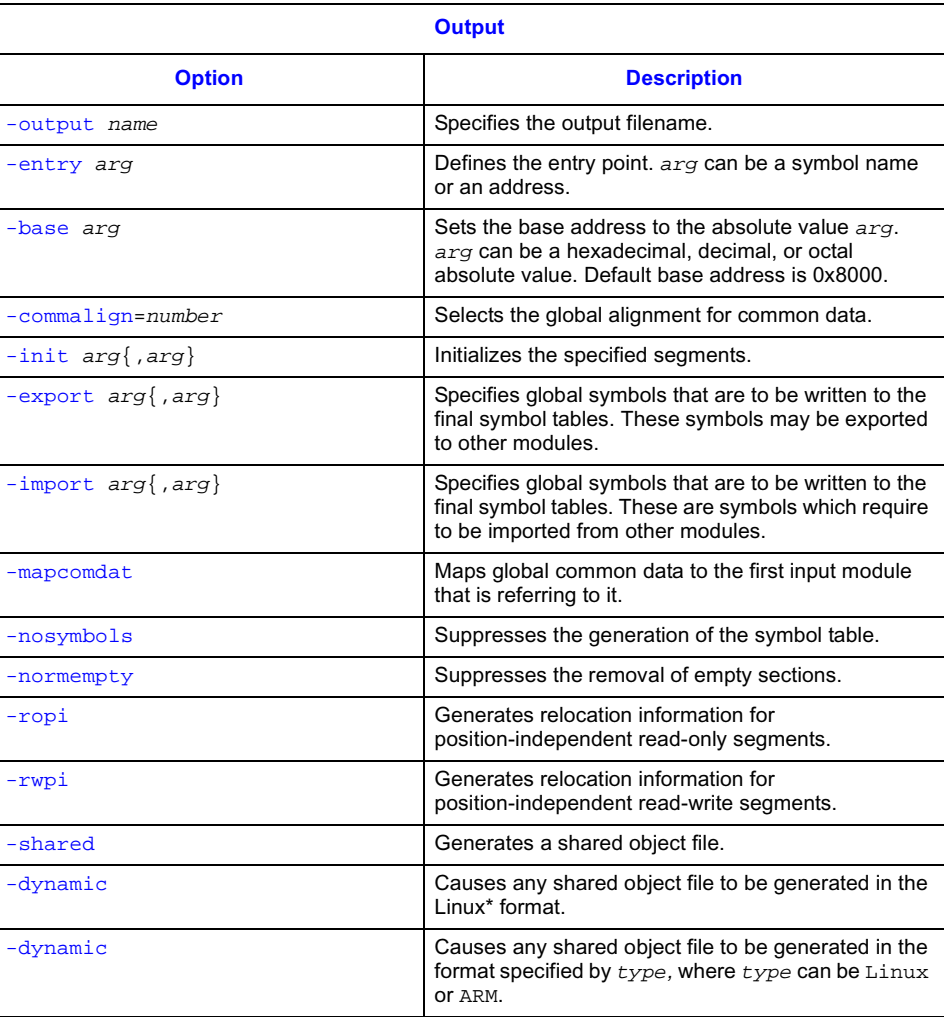

#### *Options*

# intel.

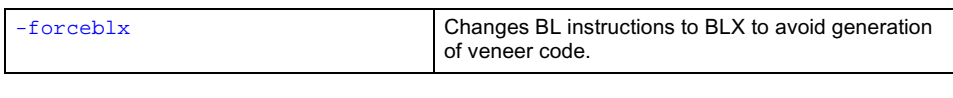

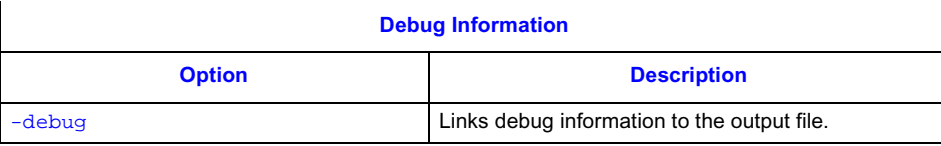

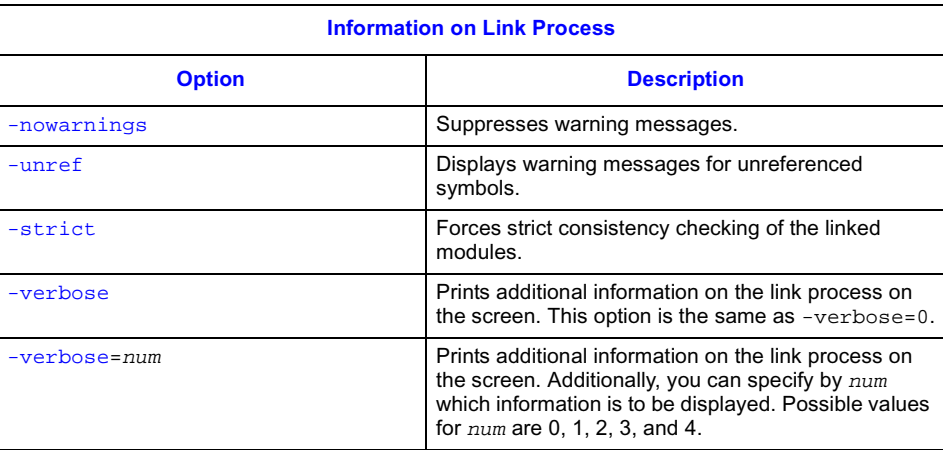

*Note:* The option names start with a minus sign '-', but this can be replaced with a forward slash '/'.

### <span id="page-28-0"></span>**3.2 @***filename*

<span id="page-28-1"></span>**Syntax:** @filename

#### **Description:**

When  $\mathscr{E}$  *i* lename is set, the Intel® Linker opens the file  $f$  *i* lename to read additional command line options.

#### **Further Information:**

[Section 2.1.2, "Option Arguments" on page 14](#page-13-3)

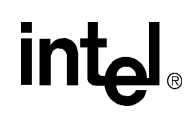

### <span id="page-29-0"></span>**3.3 -base**

<span id="page-29-1"></span>**Syntax:** -base arg

**Abbreviation:** -b arg

#### **Description:**

The option -base sets the base address arg of the default layout, to ensure that the first segment starts at the specified base address. All other segments are loaded contiguously.  $arg$  is an absolute value and can be specified as an octal, hexadecimal, or decimal number. The base address is set to default value 0x8000 when the option -base is not set. Note that this option is overwritten by the base address set in the LAYOUT block inside a build file. The option -base cannot be used if the option -buildfile is set.

#### **Example 4. Option -base**

ldxsc -l b.o

The command line above allocates the first segment in memory at the default base address 0x8000 as shown in the corresponding listing file.

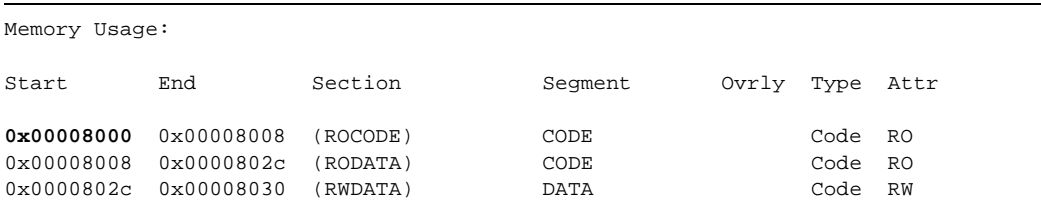

ldxsc -l -base 0x30000 b.o

This command line allocates the first segment at the base address 0x30000 in memory. The listing file displays the changed base address.

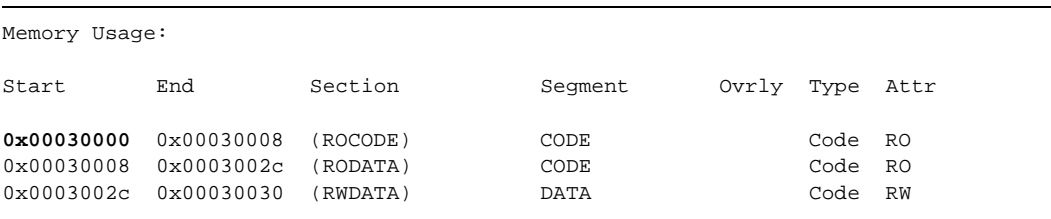

#### **Further Information:**

[Section 3.4, "-buildfile" on page 31](#page-30-0) [Section 4.2.2.1, "Base Address" on page 85](#page-84-1)

### <span id="page-30-0"></span>**3.4 -buildfile**

<span id="page-30-1"></span>**Syntax:** -buildfile[=name]

**Abbreviation:** -bf[=name]

#### **Description:**

The option -buildfile=name specifies the build file name that is processed by the linker. If no extension is specified for name, the linker assumes the default extension .bld. The argument =name is optional and can be ignored, such as in -buildfile. In which case the build file name is assumed to be the base name of the first input object with the extension .bld. The build file must be located in the *current directory*, which is the directory in which the link process is being executed.

Input files can be specified on the command line or in a build file using the directive \_INPUT\_. The following rule applies:

- Where the buildfile does not contain the  $\text{unPUT}_{\text{r}}$  directive, those object files specified on the command line are passed to the linker first. Then object files specified inside the build file are passed to the linker. This order of events occurs even if the buildfile is specified first on the command line.
- If the build file contains the directive \_INPUT\_ inside the build file, then the object files are passed to the linker in the order as specified in the build file, until this directive is reached. The directive \_INPUT\_ has the effect of causing those object files specified specifically on the command line to be passed to the linker. After which any remaining object files specified in the buildfile after the directive \_INPUT\_ are passed to the linker.

*Note:* Where the optional argument =name is used there must be no spaces before and after the "=" sign.

*Options*

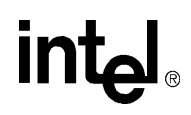

#### **Examples 5. Option -buildfile**

Assuming the build file is named b.bld, the following command line processes this build file:

ldxsc -bf b.o a.o

Assuming the contents of the build file b.bld is as follows:

INPUT x.o y.o z.o

Then the following command line:

ldxsc -bf b.o a.o

processes the object files for linking in the following order:

1. b.o 2. a.o 3. x.o 4. y.o 5. z.o

Assuming the contents of the build file is as follows:

INPUT x.o  $\_$ INPUT $\_$  y.o z.o

Then the following command line:

ldxsc -bf b.o a.o

processes the object files for linking in the following order:

1. x.o

2. b.o

- 3. a.o
- 4. y.o
- 5. z.o

#### **Example 6. Option -buildfile=***name*

The command line shown below:

```
ldxsc -buildfile=testbuild a.o
```
links the object file a.o and processes the build file testbuild.bld.

The command line shown below:

```
ldxsc -buildfile=testbuild.bf a.o
```
processes the contents of the build file testbuild.bf and then links with the object file a.o.

Assuming the contents of the build file testbuild.bld is as follows:

INPUT x.o y.o z.o

Then the command line shown below:

ldxsc -bf=testbuild b.o a.o

processes the object files for linking in the following order:

1. b.o 2. a.o 3. x.o 4. y.o 5. z.o *Options*

# intel®

#### **Example 7. Option -bf=***name*

Assuming the contents of the build file is as follows:

```
INPUT
    x.o
   \_INPUT\_ y.o
    z.o
```
Then the command line shown below:

ldxsc -bf=testbuild b.o a.o

processes the object files for linking in the following order:

- 1. x.o
- 2. b.o
- 3. a.o
- 4. y.o
- 5. z.o

#### **Further Information:**

[Section 3.4, "-buildfile" on page 31](#page-30-0) [Section 4.2.3, "INPUT Block" on page 91](#page-90-2)

### <span id="page-34-0"></span>**3.5 -buildmacro**

<span id="page-34-1"></span>**Syntax:** -buildmacro macroname[=text]

Abbreviation: - bm macroname [=text]

*Note:* There must be no spaces before and after the "=".

#### **Description:**

The option -buildmacro enables the use of macros inside a build file, where macroname is the name of the macro inside the build file. The macro is called using the construction @macroname. The optional parameter  $text$  is used to assign the specified macro a value.

#### **Examples 8. Option -buildmacro**

Assuming the following build file test.bld that contains the macro @p1:

```
layout
     segment CODE
         base 0x8000
         load
             label global __code_start__
             section _ro_
             label global __code_end__
     segment DATA
         base align 0x1000
         load
             label global __data_start__
             section _rw_
             label global __data_end__
     segment BSS
         base align 0x1000
         load
             label global __bss_start__
             section _bss_
             label global @p1
```
Command line:

ldxsc -l -o test a.o b.o -bf **-bm p1=\_\_bss\_end\_\_**

This sets the macro p1 to the value \_\_bss\_end\_\_. This means that the global label "\_\_bss\_end\_\_" is set in the BSS segment.

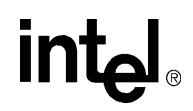

Assuming the following build file test.bld that contains the macro @object1 and @object2:

input

 @object1 @object2

Command line:

ldxsc -l -o test -bf **-bm object1=a.o -bm object2=b.o**

This sets the macro object1 to the file a.o and macro object2 to the file b.o. Both files are linked to the object file.

**Further Information:** [Section 3.4, "-buildfile" on page 31](#page-30-0)
## **intel**

## <span id="page-36-0"></span>**3.6 -cdtorseg**

**Syntax:** -cdtorseg arg

Abbreviation: - cds arg

*Note:* This option requires the further option -cplus to be set, and is valid for the default layout only.

#### **Description:**

The option -cdtorseg changes the default allocation of constructor and destructor tables. By default, they are allocated in the section . rodata inside the CODE segment. The argument arg specifies the segment the tables will be stored.

#### **Example 9. Option -cdtorseg**

ldxsc -l -cplus a.o

The command line above links the input file a.o and creates tables for constructors and destructors. By default, the tables are stored in the CODE segment as shown in the listing file (fragment) below.

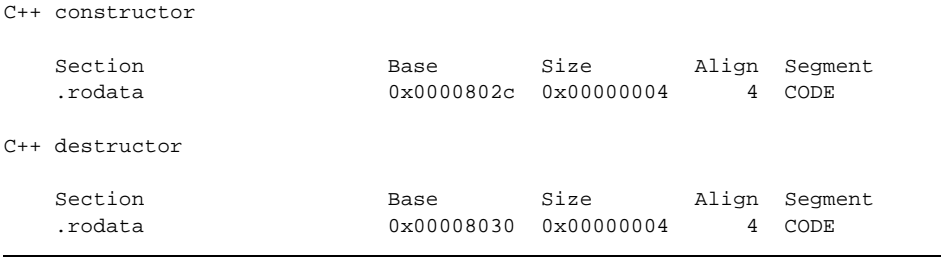

ldxdc -l -cplus **-cds DATA** a.o

The allocation of the tables can be changed when using the option -cds DATA for example. These tables are now stored in the DATA segment as shown in the example below.

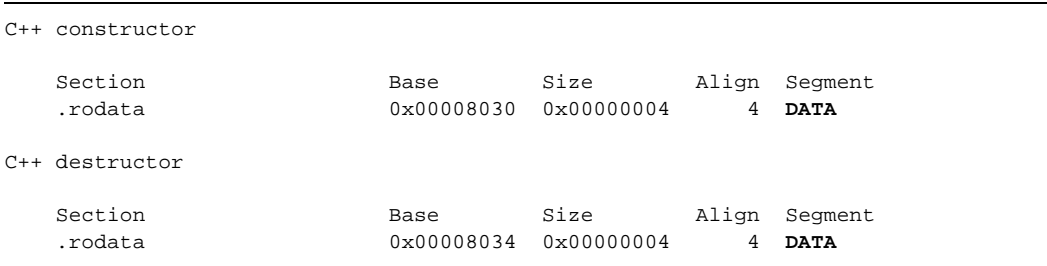

#### **Further Information:**

[Section 2.6, "Allocation of Segments and Sections" on page 22](#page-21-0) [Section 3.7, "-cplus" on page 38](#page-37-0)

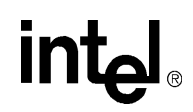

### <span id="page-37-0"></span>**3.7 -cplus**

**Syntax:** -cplus

Abbreviation: -cp

#### **Description:**

The option -cplus enables the generation of constructor and destructor tables of static C++ objects. By default, the following values are set:

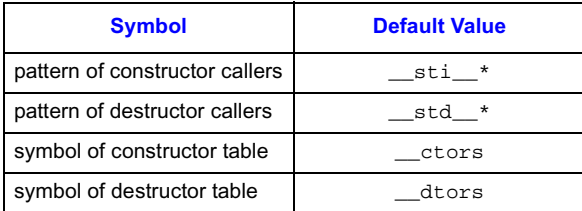

If this option is specified, the options -cdtorseg, -ctorpattern, -ctortab, -dtorpattern, and -dtortab can also be passed to the linker to modify the defaults. Additionally, the listing file contains the section "C++ Definitions" displaying information on C++.

#### **Example 10. Option -cplus**

```
-ldxsc -listing -cplus a.o
```
The command line above creates the constructor and destructor tables. When a listing file is also generated, the location of the tables within the segment is displayed.

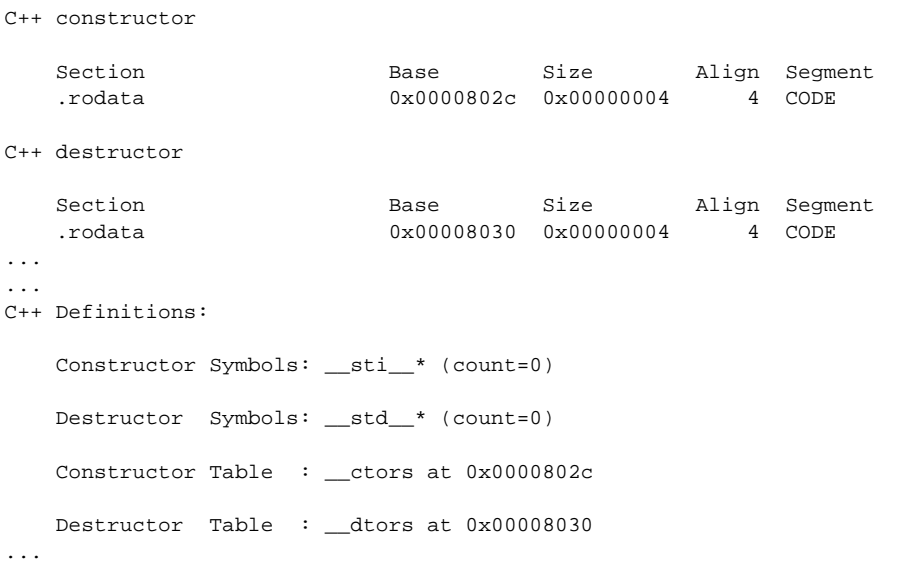

## intel

### **Further Information:**

[Section 3.6, "-cdtorseg" on page 37](#page-36-0) [Section 3.9, "-ctorpattern" on page 41](#page-40-0) [Section 3.10, "-ctortab" on page 42](#page-41-0) [Section 3.12, "-dtorpattern" on page 44](#page-43-0) [Section 3.13, "-dtortab" on page 45](#page-44-0) [Section 5.2.9, "C++ Definitions" on page 108](#page-107-0)

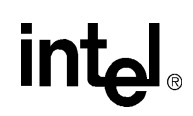

### **3.8 -commalign**

**Syntax:** -commalign=number

**Abbreviation:** -ca=number

#### **Description:**

With the option -commalign the global alignment for common data is selected. Possible values for number are 4, 8, 16, 32, … and the special value natural. If natural is selected, the alignment is determined by the common data item with the largest size. The alignment in this case would be computed to be smallest two's complement greater or equal that size.

#### **Example 11. Option -commalign**

-commalign=8 -ca=natural

## **int**

### <span id="page-40-0"></span>**3.9 -ctorpattern**

**Syntax:** -ctorpattern arg

**Abbreviation:** -ctp arg

*Note:* This option requires option -cplus

#### **Description:**

The option -ctorpattern specifies the pattern for functions which are assumed to be constructor callers of static C++ objects. The default pattern for these functions is  $\_\_sti\_\'_s$ .

#### **Example 12. Option -ctorpattern**

ldxsc -l -cplus a.o

The command line above creates the default pattern for constructor callers of static C++ objects as shown in the listing file.

```
C++ Definitions:
    Constructor Symbols: __sti__* (count=0)
    Destructor Symbols: __std__* (count=0)
    Constructor Table : __ctors at 0x0000802c
    Destructor Table : __dtors at 0x00008030
```

```
ldxsc -l -cplus -ctorpattern pattern a.o
```
This command line creates the pattern "pattern" for constructor callers as shown in the listing file.

```
C++ Definitions:
    Constructor Symbols: pattern* (count=0)
    Destructor Symbols: __std__* (count=0)
    Constructor Table : __ctors at 0x0000802c
    Destructor Table : __dtors at 0x00008030
```
**Further Information:** [Section 3.7, "-cplus" on page 38](#page-37-0)

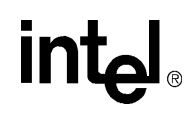

### <span id="page-41-0"></span>**3.10 -ctortab**

**Syntax:** -ctortab arg

**Abbreviation:** -ctt arg

```
Note: This option requires option -cplus
```
#### **Description:**

The option -ctortab specifies the name of the public symbol which is defined at the start of the constructor table. The default symbol name is \_\_ctors.

#### **Example 13. Option -ctortab**

ldxsc -l -cplus a.o

The command line above creates the default symbol name for the constructor table as shown in the listing file.

```
C++ Definitions:
```

```
 Constructor Symbols: __sti__* (count=0)
 Destructor Symbols: __std__* (count=0)
 Constructor Table : __ctors at 0x0000802c
 Destructor Table : __dtors at 0x00008030
```

```
ldxsc -l -cplus -ctortab newname a.o
```
This command line creates the symbol name newname for the constructor table as shown in the listing file.

```
C++ Definitions:
    Constructor Symbols: __sti__* (count=0)
    Destructor Symbols: __std__* (count=0)
    Constructor Table : newname at 0x0000802c
    Destructor Table : __dtors at 0x00008030
```
#### **Further Information:**

[Section 3.7, "-cplus" on page 38](#page-37-0)

## int<sub>el</sub>

## **3.11 -debug**

**Syntax:** -debug

**Abbreviation:** -db

#### **Description:**

The option -debug links debug information to the object file. By default, if this option is not set, debug information is not generated.

To debug the output file of the linker, the Intel® XDB Debugger needs a boundfile, which needs to be generated using the Intel® DWARF2BD Object Converter.

#### **Further Information:**

*Intel® Object Converters Manual Intel® XDB Debugger Reference Manual*

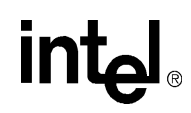

### <span id="page-43-0"></span>**3.12 -dtorpattern**

**Syntax:** -dtorpattern arg

**Abbreviation:** -dtp arg

*Note:* This option requires option -cplus

#### **Description:**

The option -dtorpattern specifies the pattern for functions which are assumed to be destructor callers of static C++ objects. The default pattern for these functions is  $\_\_std\_\*_$ .

#### **Example 14. Option -dtorpattern**

ldxsc -l -cplus a.o

The command line above creates the default pattern for destructor callers of static C++ objects as shown in the listing file.

```
C++ Definitions:
    Constructor Symbols: __sti__* (count=0)
    Destructor Symbols: __std__* (count=0)
    Constructor Table : __ctors at 0x0000802c
    Destructor Table : __dtors at 0x00008030
```

```
ldxsc -l -cplus -dtorpattern pattern a.o
```
This command line creates the pattern "pattern" for destructor callers as shown in the listing file.

```
C++ Definitions:
    Constructor Symbols: __sti__* (count=0)
    Destructor Symbols: pattern* (count=0)
    Constructor Table : __ctors at 0x0000802c
    Destructor Table : __dtors at 0x00008030
```
#### **Further Information:**

[Section 3.7, "-cplus" on page 38](#page-37-0)

## **intel**

### <span id="page-44-0"></span>**3.13 -dtortab**

**Syntax:** -dtortab arg

**Abbreviation:** -dtt arg

```
Note: This option requires option -cplus
```
#### **Description:**

The option -dtortab specifies the name of the public symbol which is defined at the start of the destructor table. The default symbol name is  $\_$ dtors.

#### **Example 15. Option -dtortab**

ldxsc -l -cplus a.o

The command line above creates the default symbol name for the destructor table as shown in the listing file.

```
C++ Definitions:
    Constructor Symbols: __sti__* (count=0)
    Destructor Symbols: __std__* (count=0)
    Constructor Table : __ctors at 0x0000802c
    Destructor Table : __dtors at 0x00008030
```

```
ldxsc -l -cplus -dtortab newname a.o
```
This command line creates the symbol name newname for the destructor table as shown in the listing file.

```
C++ Definitions:
    Constructor Symbols: __sti__* (count=0)
    Destructor Symbols: __std__* (count=0)
    Constructor Table : __ctors at 0x0000802c
    Destructor Table : newname at 0x00008030
```
**Further Information:** [Section 3.7, "-cplus" on page 38](#page-37-0)

## <u>int</u>

## <span id="page-45-0"></span>**3.14 -dynamic**

**Syntax:**  $-dy$ namic[=type]

**Abbreviation:** -dyn[=type]

#### **Description:**

When the option  $-dy$  and  $c$  is set, the linker generates extra sections in the resulting executable to hold dynamic data. Setting this option as  $-\text{dynamic}=$ Linux is analogous to setting the option as -dynamic (without any argument). The option -dynamic=Linux causes the linker to generate a dynamic file in Linux Elf format. Setting the option as -dynamic=ARM causes the linker to generate a dynamic file in ARM Elf format. When the additional option -shared is set the linker generates a file of the Elf format type ET\_DYN (dynamic library form). Without the option -shared being set the linker generates a file of the Elf format type ET\_EXEC (executable with dynamic information form).

The argument *type* is optional and is used to specify whether ARM\* or Linux\* type formatting is used in the dynamic executable. If omitted as in -dynamic, the default Linux\* type formatting is assumed.

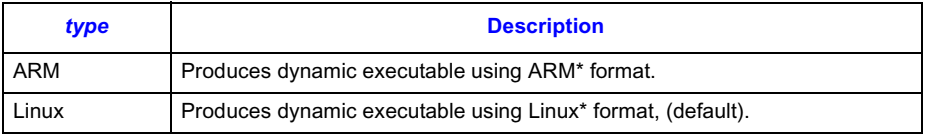

*Note:* Where the optional argument  $= \pm y \cdot \rho e$  is used there must be no spaces before and after the "=" sign.

#### **Further Information:**

[Section 3.16, "-export" on page 48](#page-47-0) [Section 3.19, "-import" on page 52](#page-51-0) [Section 3.33, "-shared" on page 67](#page-66-0)

## **intal**

### **3.15 -entry**

**Syntax:** -entry arg

**Abbreviation:** -e arg

#### **Description:**

The option -entry defines the entry point of the application. The address of the entry point is specified by arg. arg is either defined by a symbol name or directly by an address value. The default value of the entry point is 0x8000. This option is useful if the entry point is not defined in an input module.

#### **Example 16. Option -entry**

ldxsc -l a.o

The command line above links the object file a.o. Since no entry point is defined in the input module a.o, the default value 0x8000 is assumed. The listing file displays the information.

Symbol Table: Entry Point: No entry point, 0x8000 defaulted

ldxsc -l -entry 0xFFF0 a.o

This command line sets the entry point of the application to the value 0xFFF0 as shown in the listing file below.

Symbol Table:

Entry Point: **0x0000fff0**

### <span id="page-47-0"></span>**3.16 -export**

**Syntax:** -export arg{, arg}

Abbreviation: -ex arg{, arg}

#### **Description:**

The option -export has two different meanings depending on whether -dynamic=ARM is used or not. This option -export enables the selection of one or more symbols, specified in the comma separated list  $arg, arg,...$ , to be written to the conventional static symbol table or any existing dynamic symbol table. These symbols then become available, that is they can be exported, to other modules. A dynamic symbol table is only generated when the -dynamic=ARM option is used.

By default, all global symbols are held in the static symbol table, making them all available for use by other modules. The option -export \* has the same effect. All global symbols held in the static symbol table are also placed in the dynamic symbol table.

To stop all global symbols from being written to the symbol tables this option can be used with a nonexistent symbol name, such as for example -export \_none\_.

This command is useful for hiding global symbols for other tools, such as the debugger or the linker if this file is used as a symbol file in another link process.

*Note:* -export does not affect the symbol table inside the listing file, but only the symbol tables of the output file.

#### **Examples 17. Option -export**

ldxsc -l a.o b.o -ex caller

The command line above exports only the symbol caller to the symbol table in the output file.

ldxsc -l a.o b.o -ex caller,foo

This command line exports the symbols caller and foo to the symbol table in the output file.

#### **Further Information:**

[Section 3.14, "-dynamic" on page 46](#page-45-0) [Section 3.19, "-import" on page 52](#page-51-0) [Section 3.33, "-shared" on page 67](#page-66-0)

#### *Options*

# intel

## **3.17 -forceblx**

**Syntax:** -forceblx

**Abbreviation:** -fblx

#### **Description:**

The option -forceblx forces the Intel<sup>®</sup> Linker to check for branches that would change the processor mode from ARM\* to Thumb\* or vice versa. In such a case, the linker patches the branch instruction to BLX to avoid the generation of veneer code.

Setting this option can increase the performance of the application.

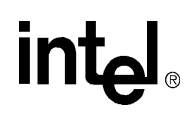

### **3.18 -help**

**Syntax:** -help

**Abbreviation:** -?

#### **Description:**

When -help is set, a summary of all available options is printed on the screen. The summary contains a short description of each option.

#### **Example 18. Option -help**

ldxsc -help

prints the following output:

```
Intel(R) Linker for Intel(R) XScale(TM) Microarchitecture, Version 1.1.12
Copyright (C) 2001-2003 Intel Corporation.
Portions copyright (c) 1982-1994 Kinetech, Inc. [or its assignee].
All rights reserved.
Usage: ldxsc [<options>] {objects}
[-(\text{output}|o) \times \text{arg} >] specify the output file name (default: l.x)
[-(buildfile|bf)] process build file
[-(buildfile=|bf=)<arg>] process build file named <arg>
[-(base|b) <arg>] define the base address when using default layout
 (<arg> must be an absolute value)
[-(listing|l)] generate listing file
[-(listing=|l=)<arg>] generate listing file named <arg>
[-(info=|i=)<arg,...>] set listing options
 [all] print all available info
 [buildfile] print contents of build file
[errors] print diagnostic messages
[map] print the symbol table
[memory] print the memory usage
[modules] print the module summary
[sections] print the section summary
[segments] print the segment summary
 [symbols] print module and segment symbols
[-(debug|db)] create debug information
[-(nosymbols|ns)] don't generate symbol table
[-(nowarnings|nw)] suppress warning messages
{-(buildmacro|bm) <arg>} specify a build file macro (<arg>: macname[=text])
[-(entry|e) <arg>] define the entry point (<arg> can be a symbol name
 or an absolute value)
[-(unref|ur)] display warning messages for unreferenced symbols
[-(export|ex) <arg,...>] specify symbols of symbol table, <arg> is '*' or a
                       comma-separated list of symbols
[-ropi] generate relocation info for position independent RO
                       segments
[-rwpi] generate relocation info for position independent RW
                       segments
[-(init|in) <arg,...>] initializes one or more segments, <arg> is comma
                       separated list of segment names
```
#### *Options*

# **intal**

```
[-(cplus|cp)] generate tables for con/destructors of static C++
                          objects
[-(cdtorseg|cds) <arg>] name of the segment where the con/destructor tables
                          are stored (only valid, if '-cplus' is set and
                          default layout is used)
[-(ctorpattern|ctp) <arg>] pattern for constructor initializer
[-(dtorpattern|dtp) <arg>] pattern for destructor initializer
[-(ctortab|ctt) <arg>] symbol name of the constructor table (only valid, if
                          '-cplus' is set)
[-(dtortab|dtt) <arg>] symbol name of the destructor table (only valid, if
                           '-cplus' is set)
[-(forceblx|fblx)] patch BL to BLX instructions to avoid veneer
 generation
                         force strict checking of processed input modules
[-(normempty|nre)] don't remove empty sections
[-(commalign=|ca=)<num>] set alignment for common symbols (<num> =
                          4,8,16,...,natural)
[-(mapcomdat|mcd)] map common data allocation to input modules
[-(shared|sh)] create a shared library<br>[-(remove|rm)] remove unused sections
                         remove unused sections
[-(verbose|v)] provide verbose messages (default level: 0)
[-(verbose=|v=)<num>] set verbose level (0 <= level <= 4)
[-(help<sup>[2]</sup>] display this usage
```
## <span id="page-51-0"></span>**3.19 -import**

**Syntax:** -import arg{, arg}

Abbreviation:  $-\text{im } arg\{ , arg \}$ 

#### **Description:**

The option -import enables one or more global symbols, specified in the comma separated list arg, arg,..., to be selected for import from another module. These symbols are placed within the dynamic symbol table, and are resolved from other external modules at load and run time. They are imported from external modules even if they could be resolved internally within the module being linked. This allows a module segment to be optionally replaced with a similarly named segment from another module.

A dynamic symbol table is only generated if the -dynamic=ARM option is used, otherwise the -import option is ignored.

To stop all of the global symbols from being imported and written to the dynamic symbol table, this option can be used with a nonexistent symbol name, such as for example -import \_none\_.

*Note:* Any unresolved symbols residing in a segment marked as DYNAMIC in the buildfile and having relocation types R\_ARM\_ABS12 and R\_ARM\_THM\_ABS5 are automatically placed within the dynamic relocation table.

#### **Examples 19. Option -import**

ldxsc -l a.o b.o -im caller,shout,hail

The command line above places the symbols caller, shout and hail into the dynamic symbol table for import from other modules at load time.

#### **Further Information:**

[Section 3.14, "-dynamic" on page 46](#page-45-0) [Section 3.16, "-export" on page 48](#page-47-0) [Section 3.33, "-shared" on page 67](#page-66-0)

## **intel**

### <span id="page-52-0"></span>**3.20 -info**

**Syntax:** -info=arg{,arg}

**Abbreviation:** -i=arg{,arg}

*Note:* This option requires option -listing or -listing=name. Otherwise it has no effect.

#### **Description:**

The option -info specifies parameters for the listing file. By default, the listing file contains all supported sections. The parameter arg specifies which section is written to the listing file. At least one parameter must be specified; if more than one parameter is specified, they must be separated by commas. The header section of the listing file is always created. The parameter  $\arg \max$  have the following values:

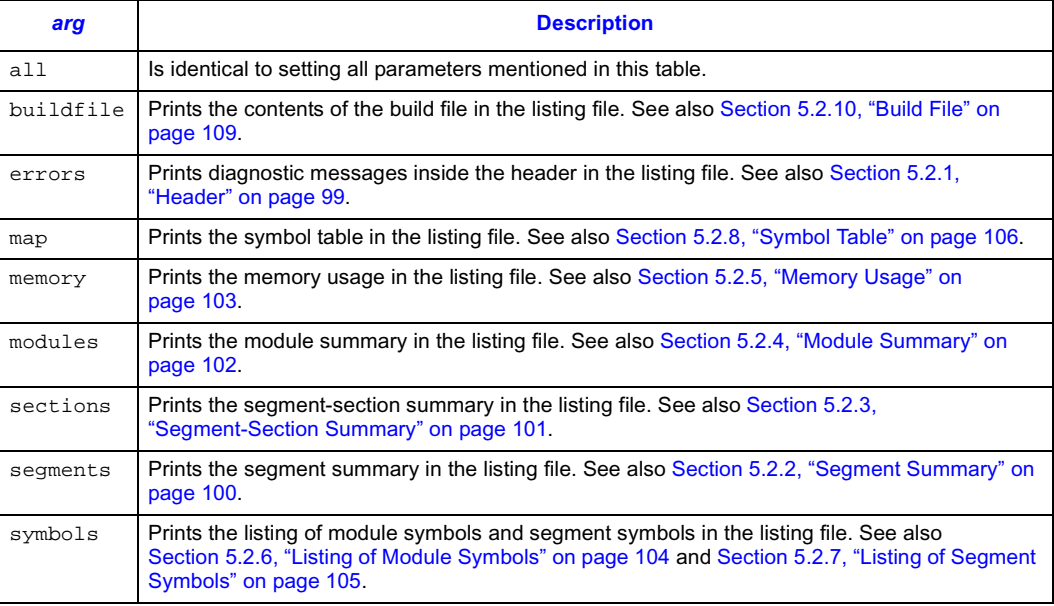

#### **Example 20. Option -info**

ldxsc -listing a.o

The command file above generates a listing file a.map that contains all sections: header, segment, section, and module summary, memory usage, listing of module and segment symbols, symbol table, and contents of build file.

ldxsc -listing -info=modules,symbols,map a.o

This command file prints the module summary, the module and segment symbols, and the symbol table in the listing file.

*Options*

# intel.

### **Further Information:**

[Section 3.7, "-cplus" on page 38](#page-37-0) [Section 3.23, "-listing" on page 57](#page-56-0) [Chapter 5, "Listing File"](#page-94-0)

#### *Options*

# int<sub>el</sub>

### <span id="page-54-0"></span>**3.21 -init**

Syntax:  $-int \ arg{, arg}$ 

Abbreviation:  $-$ in arg{,arg}

#### **Description:**

The option -init forces the initialization of the specified segments during the set-up of the run-time environment. The names of the sections are listed in a comma separated list  $arg, arg, \ldots$ The contents of all specified segments are stored to a section named 'init\_data', which again is linked by default to the CODE segment. After loading this segment to target memory, the contents of the initialized segments are copied to the locations to which they were linked to. This enables dynamic initialization of a program that, for example, resides in ROM memory.

#### **Further Information:**

[Section 3.31, "-ropi" on page 65](#page-64-0) [Section 3.32, "-rwpi" on page 66](#page-65-0)

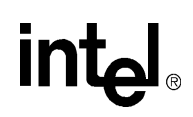

### <span id="page-55-0"></span>**3.22 -keep**

**Syntax:** -keep arg{, arg}

#### **Description:**

The option -keep partially overrides the -remove option by specifying sections not to be removed. The names of the sections are listed in a comma separated list  $arg,arg$ ... This option can only be used in conjunction with the -remove option, otherwise it will be ignored.

If the option -remove is set, the linker removes all non-referenced input sections. Using the -keep option forces those sections listed to be kept within the final image even if they are non-referenced input sections. Such sections may, for example, be used for test purposes.

#### **Further Information:**

[Section 3.30, "-remove" on page 64](#page-63-0)

#### *Options*

## **intel**

## <span id="page-56-0"></span>**3.23 -listing**

**Syntax:** -listing[=name]

**Abbreviation:** -l[=name]

#### **Description:**

The option -listing creates a listing file named name. If no extension is specified, the default extension of the listing file is .map. The argument name is optional and may be omitted, as in -listing, in which case a default listing file name is assumed as follows. Should the option -output be used without specifying an output file name, then the name of the listing file consists of the base name of the first input object and the extension .map. If the option -output also specifies an output file name, then the name of the listing file is the base name of the output file with extension .map. The created listing file contains all sections as described in [Section 5.2, "Contents](#page-97-0)  [of a Listing File" on page 98.](#page-97-0)

*Note:* Where the optional argument =name is used there must be no spaces before and after the "=" sign.

#### **Description:**

#### **Examples 21. Option -listing**

ldxsc -listing a.o b.o

The generated listing file is **a.map**.

ldxsc -listing -o test a.o

The generated listing file is **test.map**.

#### **Examples 22. Option -listing=***name*

ldxsc -listing=list a.o

The generated listing file is **list.map**.

ldxsc -listing=list.lst a.o

The generated listing file is **list.lst**.

#### **Further Information:**

[Section 3.7, "-cplus" on page 38](#page-37-0) [Section 3.23, "-listing" on page 57](#page-56-0) [Section 3.20, "-info" on page 53](#page-52-0) [Chapter 5, "Listing File"](#page-94-0)

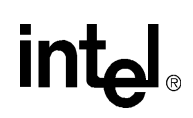

### **3.24 -mapcomdat**

**Syntax:** -mapcomdat

**Abbreviation:** -mcd

#### **Description:**

The option -mapcomdat maps global common data to the first input module that is referring to it. The data will be allocated in a section named "comdat" which is added to the section list of this module. Using this option together with the linker command LOAD SECTION comdata OF module enables you to split the allocation of common data over several output segments.

#### **Further Information:**

[Section 4.2.2.3, "Layout Body" on page 88](#page-87-0)

## intel

## **3.25 -noinfo**

**Syntax:** -noinfo

**Abbreviation:** -ni

#### **Description:**

Setting this option suppresses the generation of information messages. By default, this option is not set, and information messages are being generated.

*Note:* The option -noinfo is independent of the options -info and -verbose.

#### **Further Information:**

[Section 3.20, "-info" on page 53](#page-52-0) [Section 3.36, "-verbose" on page 70](#page-69-0)

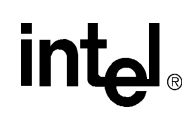

### <span id="page-59-0"></span>**3.26 -normempty**

**Syntax:** -normempty

**Abbreviation:** -nre

#### **Description:**

The option -normempty causes the Intel $^{\circledR}$  Linker not to remove empty sections; they are linked to the output instead. Should empty sections be used to define global symbols, this option is useful to keep them. By default, the Intel $^{\circledR}$  Linker removes empty sections.

*Note:* Setting the option -remove implicitly sets the option -normempty. That is, with the activated -remove option the linker removes empty segments only when they are not referenced.

#### **Further Information:**

[Section 3.30, "-remove" on page 64](#page-63-0)

## int<sub>el</sub>

## **3.27 -nosymbols**

**Syntax:** -nosymbols

**Abbreviation:** -ns

#### **Description:**

The option -nosymbols suppresses the generation of the symbol table in the object file and listing file. This is useful to save disk space.

#### **Example 23. Option -nosymbols**

ldxsc -l -nosymbols a.o b.o

When the command line above is invoked, the symbol table is omitted in the object file as well as in the listing file. The "Mapping Symbols" and "Global Symbols" section is empty.

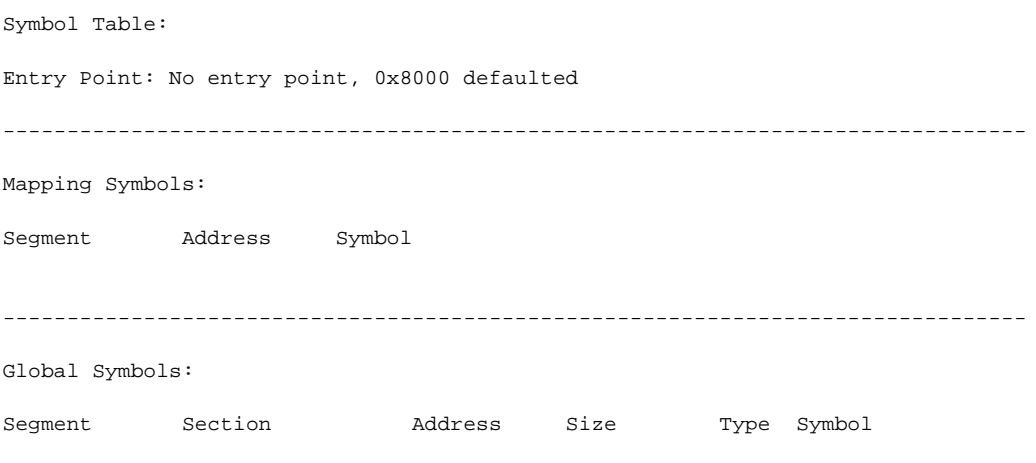

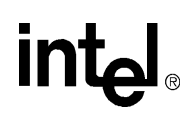

### **3.28 -nowarnings**

**Syntax:** -nowarnings

**Abbreviation:** -nw

#### **Description:**

The option -nowarnings turns off the printing of warning messages to the screen, and also to the listing file if one is being generated.

#### **Example 24. Option -nowarnings**

ldxsc a.o

Using the command line above produces the following output on the screen:

```
LDXSC-W-WARNING:666: following symbols are undefined:
LDXSC-W-WARNING:667: a.o : symbol mylib: weak
```
ldxsc -nowarnings a.o

This command line suppresses the display of warning messages on the screen.

## intel

## **3.29 -output**

**Syntax:** -output name

**Abbreviation:** -o name

#### **Description:**

The option -output specifies the name name of the output file. If the option -output is not used, the output filename is the base name of the first input file, with the extension changed to .x.

#### **Examples 25. Option -output**

ldxsc a.o b.o

The command line above generates the linker output filename **a.x**.

ldxsc -o test a.o b.o

This command line generates the linker output filename **test.x**.

ldxsc -o test.out a.o b.o

This command line generates the linker output filename **test.out**.

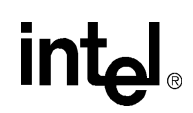

### <span id="page-63-0"></span>**3.30 -remove**

**Syntax:** -remove[=arg, {arg}]

**Abbreviation:** -rm[=arg,{arg}]

*Note:* If the optional comma separated type list is used, there must be no spaces before or after the = sign.

#### **Description:**

If the option -remove is set, the linker removes all non-referenced input sections of the types having attributes specified in the optional type list. The types in the list can be:

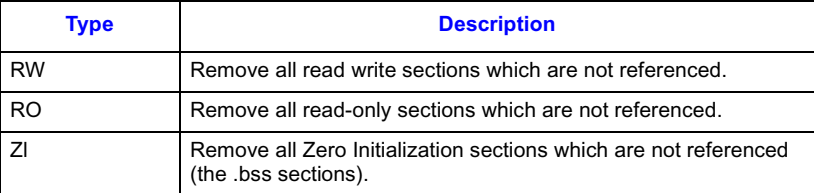

If no optional type list is given, all sections, of all types, are considered for removal.

Input sections of the specified types stay in the final image only if they contain an entry-point, or if they are referred to, directly or indirectly, by a non-weak reference from an input section that contains an entry-point. If neither an input section contains an entry-point, nor an entry-point is specified with the related command line option, this option will be ignored.

The -keep option can be used to exclude specific sections for consideration of removal by this option. Using the -keep option allows non-referenced sections to be kept in the final image which, for example, can be used for testing purposes.

*Note:* Setting the option -remove implicitly sets the option -normempty. That is, with the activated -remove option the linker removes empty segments only when they are not referenced.

#### **Examples 26. Option -remove**

ldxsc -rm=RO a.o b.o

The command line above generates the linker output filename **a.x**. with all non-referenced input sections of the type read-only removed.

#### **Further Information:**

[Section 3.22, "-keep" on page 56](#page-55-0) [Section 3.26, "-normempty" on page 60](#page-59-0)

## intel

## <span id="page-64-0"></span>**3.31 -ropi**

**Syntax:** -ropi

**Abbreviation:** (none)

#### **Description:**

If the option -ropi is set, all segments with read-only attribute (usually containing code and read-only data) are made position-independent. This means that these segments can be relocated to any valid address on the target hardware, regardless to which addresses they are allocated by the Intel® Linker.

#### **Further Information:**

[Section 3.21, "-init" on page 55](#page-54-0) [Section 3.32, "-rwpi" on page 66](#page-65-0)

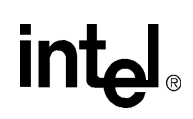

## <span id="page-65-0"></span>**3.32 -rwpi**

**Syntax:** -rwpi

**Abbreviation:** (none)

#### **Description:**

If the option -rwpi is set, all segments with read-write attribute (usually containing initialized and uninitialized data) are made position-independent. This means that these segments can be relocated to any valid address on the target hardware, regardless to which addresses they are allocated by the Intel® Linker.

#### **Further Information:**

[Section 3.21, "-init" on page 55](#page-54-0) [Section 3.31, "-ropi" on page 65](#page-64-0)

#### *Options*

## **intal**

## <span id="page-66-0"></span>**3.33 -shared**

**Syntax:** -shared

**Abbreviation:** -sh

#### **Description:**

The option -shared is used to specify the type of dynamic executable, and is used in conjunction with the option -dynamic. This option is ignored if the option -dynamic is not set. When -shared is set the linker generates an executable file of the Elf format type ET\_DYN (dynamic library). Without -shared being set the linker generates a file of the Elf format type ET\_EXEC (executable with dynamic information).

#### **Further Information:**

[Section 3.14, "-dynamic" on page 46](#page-45-0) [Section 3.16, "-export" on page 48](#page-47-0) [Section 3.19, "-import" on page 52](#page-51-0)

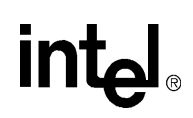

## **3.34 -strict**

**Syntax:** -strict

**Abbreviation:** -sc

#### **Description:**

The option -strict forces strict checking of the consistency of the linked modules. If inconsistencies (like duplicate symbol definitions in different modules or undefined symbols) are found, the Intel® Linker generates an appropriate error message.

### **Further Information:**

[Chapter 6, "Diagnostic Messages"](#page-110-0)

## int<sub>el</sub>

## **3.35 -unref**

**Syntax:** -unref

**Abbreviation:** -ur

#### **Description:**

The option -unref causes the Intel® Linker to issue a warning message to identify unused symbols if a symbol is defined but never referenced.

#### **Example 27. Option -unref**

ldxsc -ur -l -o test a.o b.o

The command line above issues the following warning messages because the object files contain unreferenced symbols:

```
LDXSC-W-WARNING[665]:caller.o:symbol caller: unreferenced
LDXSC-W-WARNING[665]:caller.o:common symbol myArray: unreferenced
LDXSC-W-WARNING[665]:foo.o:symbol myUnref: unreferenced
```
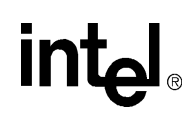

### <span id="page-69-0"></span>**3.36 -verbose**

**Syntax:**  $-$ verbose[=num]

**Abbreviation:**  $-v$ [=num]

#### **Description:**

The option -verbose prints messages about linker actions to the screen. The optional argument num controls the amount of output, and may have one of the following values:

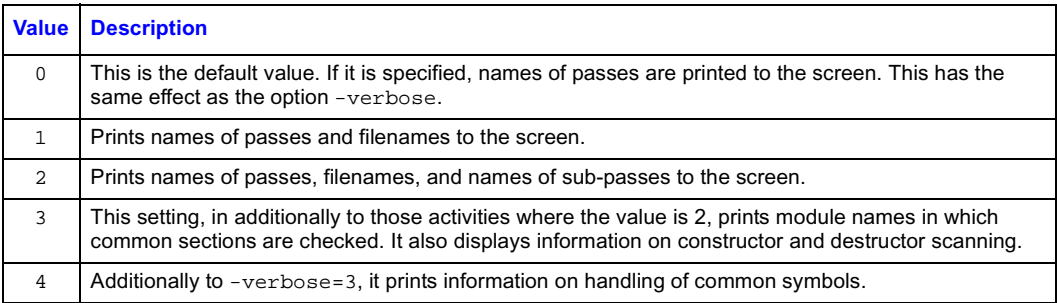

If the optional argument num is not used, as in -verbose, then the default value of  $num=0$  is assumed.

*Note:* Where the optional argument num is used there must be no spaces before and after the "=" sign.

## int<sub>el</sub>

#### **Example 28. Option -verbose**

ldxdc -v a.o b.o

The command line above invokes the linker as follows:

```
LDXSC: PASS 1 : layout ...
LDXSC: PASS 2 : load and relocate ...
LDXSC: PASS 3 : write output ...
```
#### **Example 29. Option -verbose=***num*

ldxsc -verbose=1

The command line above generates the following additional output to the screen:

```
LDXSC: : a.o
LDXSC: : b.o
LDXSC: PASS 1 : layout ...
LDXSC: PASS 2 : load and relocate ...
LDXSC: : a.o
LDXSC: : b.o
LDXSC: : ZISection$$Table
LDXSC: PASS 3 : write output ...
```
**Further Information:** [Section 3.23, "-listing" on page 57](#page-56-0)

## intel.

This page intentionally left blank.
This chapter describes the use of a build file, which can be used to define specific settings for alignments of segments and sections, the layout of your linker output file, or to pass additional object files to the linker. See [Section 2.6, "Allocation of Segments and Sections" on page 22](#page-21-0)

A buildfile is only processed by the linker if the option -buildfile is specified on the command line.

The chapter contains the following sections:

- [Section 4.1, "Lexical Conventions" on page 74](#page-73-0) describes the lexical conventions that apply to build files.
- [Section 4.2, "Build File Syntax" on page 78](#page-77-0) describes the syntax of a build file, which consists of a maximum of 3 optional blocks.

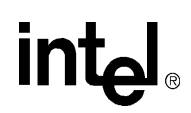

## <span id="page-73-0"></span>**4.1 Lexical Conventions**

This section describes the Lexical processes and conventions used by the linker.

## **4.1.1 The Lexical Process**

The first pass of the Intel<sup>®</sup> Linker scans the lines of the linker input, carrying out syntax and semantic checks. The syntax check performs a lexical analysis, converting the input file into a string of tokens. The semantic check tests the grammar of the input as well as the specified conditions.

## **4.1.2 Keywords**

Keywords are directives such as ABSOLUTE, SECTION, ALIGN, SEGMENT. The following rules apply to keywords:

- Keywords are not case-sensitive, i.e. they may be written in upper case or lower case.
- Keyword abbreviations may be used, and are obtained by omitting characters from the end as long as the abbreviations are unambiguous. For example sec, sect, and secti are valid instances of the keyword section.

If an abbreviation is ambiguous, the Intel<sup>®</sup> Linker issues the following syntax error message:

LDXSC-E-ERROR[387]:b.bld:syntax error near ^NPUT^

• Names e.g. of variables can be the same as a keyword providing it is 'escaped'. That is by preceding them with the "^"-character. For keywords the Intel<sup>®</sup> Linker recognizes the leading "<sup>"></sup>"-character and skips it, accepting the remaining string as the variable name. Where the "<sup>^"</sup> character is used before a none keyword it becomes part of the symbol name.

### **Example 30. Escaping Variables**

^DEFAULT

The "<sup> $\land$ </sup>" is skipped and the DEFAULT is read as a name and not as keyword.

## int<sub>el</sub>

## **4.1.3 Names**

Names are strings of the following characters:

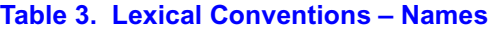

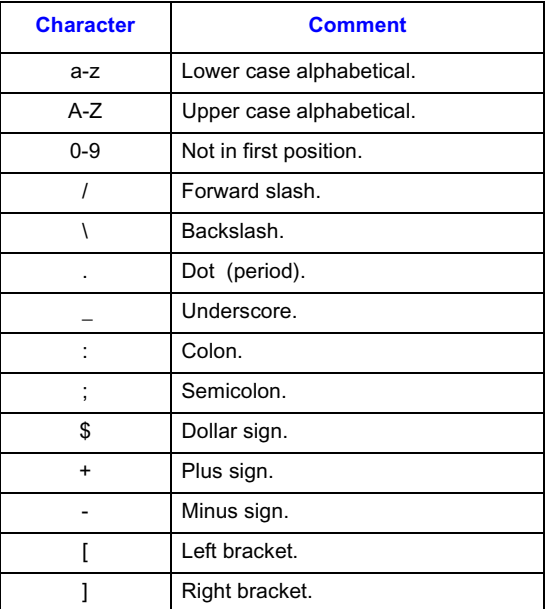

White space characters such as blank, tab, or newline in any order and number are used to separate the input words from each other. In some cases, special characters are required to isolate members of option lists.

## **4.1.4 Numbers and Values**

Numbers and values are digit strings with a prefix for defining the base and a suffix for defining a factor. All numbers are treated as unsigned values.

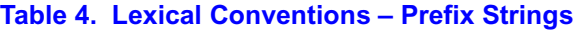

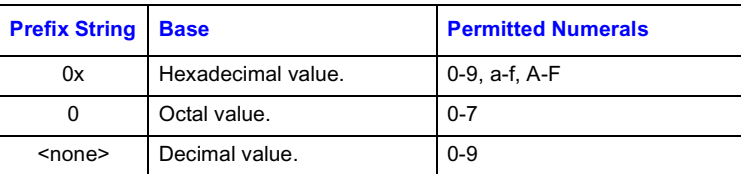

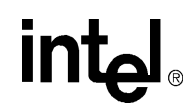

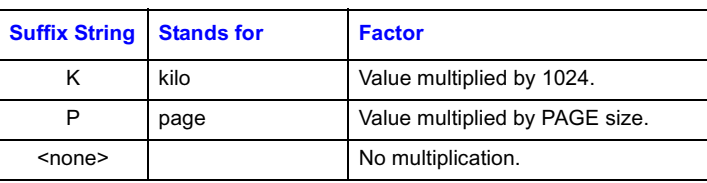

#### **Table 5. Lexical Conventions – Suffix Strings**

## **4.1.5 Expressions**

The Intel® Linker supports arithmetic expressions for defining values. An expression must be enclosed in "{" and "}" characters.

Expressions may contain symbol names, constant values, as well as binary and unary operators. The standard C operator precedence rules are applied for evaluation, and parentheses are permitted to change the order of evaluation.

If a symbol value is used, the symbol must be defined by a suitable directive beforehand or in any of the input modules. All computations are performed with unsigned 32-bit values.

The following table lists the available operators, with higher precedence operators first:

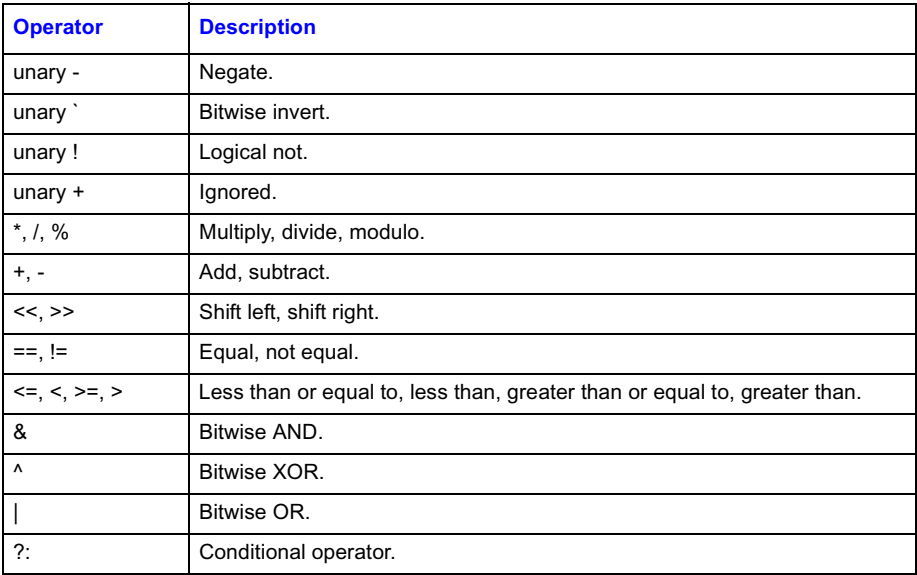

#### **Table 6. Lexical Conventions – Operators**

Operands are identifiers defined in either the assembly, the  $C/C++$  program, or in the linker directive.

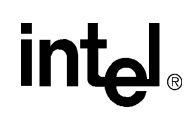

#### **Examples 31. Lexical Conventions – Operators**

```
{ ( \_base_ & 0 \times FFT) + 0 \times 400000 }{(\_end_ - \_start_)} * 4
```
## **4.1.6 Comments**

Comments can be introduced with the "#" character at any position along the line. All following characters until the end-of-line character are then considered to be comments and are ignored by the linker.

### **Example 32. Lexical Conventions – Comments**

```
# This is a linker build file
# Header block
```
## <span id="page-77-0"></span>**4.2 Build File Syntax**

The command line option -buildfile enables the use of a build file, which contains additional instructions to the Intel® Linker. A build file contains a sequence of additional commands to the linker in a specific syntax which is detailed below.

A linker build file is built up of several optional blocks, each containing a set of directives. The order of the blocks is fixed and cannot be changed, and are as shown in the following diagram for a final link:

### **Figure 3. Syntax for a Final Link**

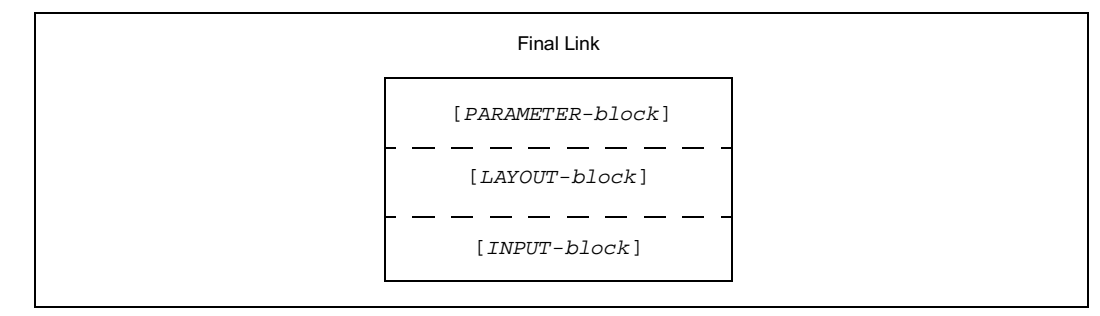

The syntax of each block is described in the following sections.

## **4.2.1 PARAMETER Block**

### **Figure 4. PARAMETER Block**

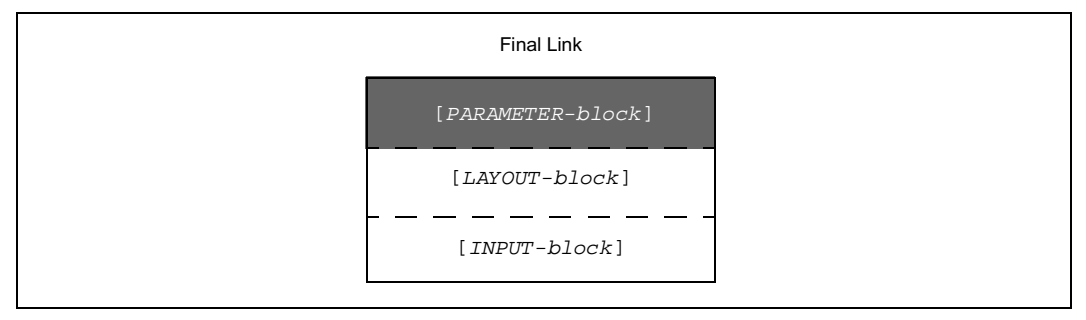

PARAMETER-block [::=](#page-83-0)

[parameter-option], ...

#### where:

parameter-option ::= | [ALIGN SECTION](#page-79-0) (value | PAGE) | [ALIGN SEGMENT](#page-80-0) PAGE value | [ALIGN COMMON](#page-80-1) value | [DEFAULT UNDEF](#page-80-2) (name | value ) | [LABEL](#page-81-0) (DEFAULT SYMBOLS | SECTION SYMBOLS | MODULES SYMBOLS | SEGMENT SYMBOLS)

#### **Description:**

The PARAMETER block defines global settings for final link mode, e.g. the allocation of all sections and segments. The PARAMETER block may contain one or several parameter options, for example ALIGN SECTION, ALIGN SEGMENT, may be specified. They are optional and can be used in any order. These parameters are described in the following sections.

## <span id="page-79-0"></span>**4.2.1.1 ALIGN SECTION**

ALIGN SECTION (value | PAGE )

#### **Description:**

The ALIGN SECTION command specifies the general alignment of all sections, which by default is 4 bytes. Each section may be aligned to a specific edge within the segment. The alignment can be performed as follows:

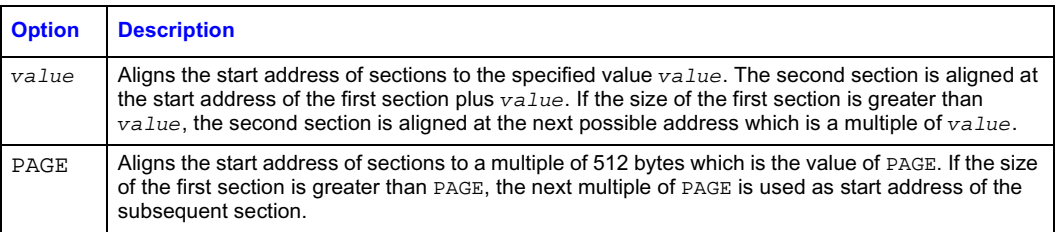

### **Example 33. PARAMETER Block – ALIGN SECTION**

The following code fragment is used as an example:

ALIGN SECTION 0x100

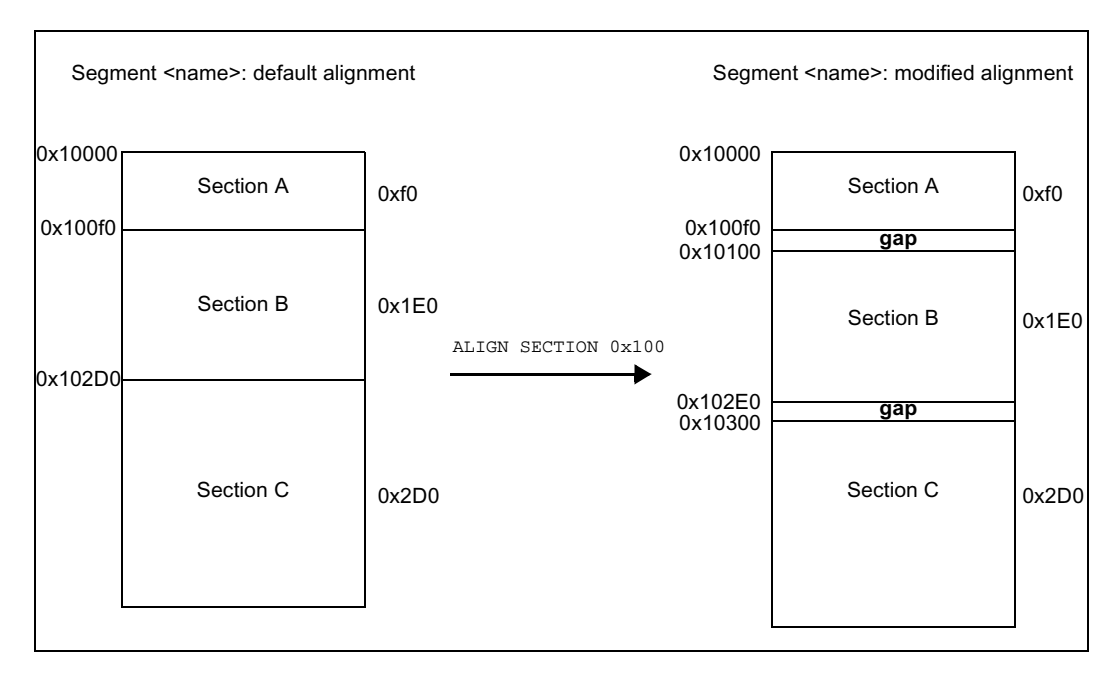

The left side of the diagram above shows an example for the default alignment if ALIGN SECTION is not used. The right side of the diagram shows the alignment if the above example code is used to align the sections. Since a value of  $0x100$  is used, a gap appears between section A and B as well as between Section B and C. For data sections the gaps are filled with numeric zeros. For code sections the gaps are filled with NOP instructions.

## <span id="page-80-0"></span>**4.2.1.2 ALIGN SEGMENT**

ALIGN SEGMENT (value | PAGE )

#### **Description:**

The ALIGN SEGMENT command specifies the general alignment of all segments, the default alignment setting of which si 4 bytes.

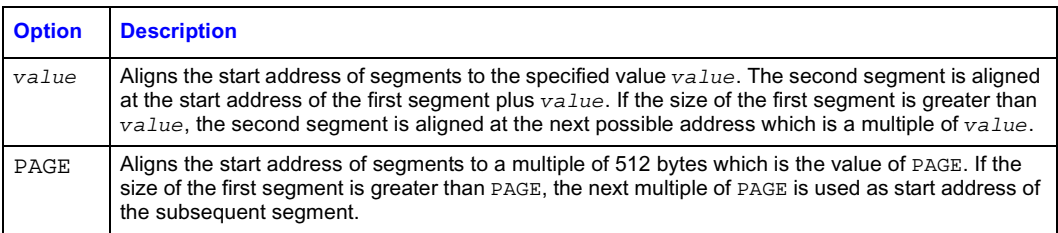

## <span id="page-80-1"></span>**4.2.1.3 ALIGN COMMON**

ALIGN COMMON value

#### **Description:**

When the ALIGN COMMON command is specified, the Intel<sup>®</sup> Linker aligns the sizes of all common symbols to the specified value value. The default alignment of common symbols is 4 bytes.

## <span id="page-80-2"></span>**4.2.1.4 DEFAULT UNDEF**

DEFAULT UNDEF (name | value)

#### **Description:**

The DEFAULTUNDEF directive specifies the allocation of undefined symbols in the output file. The undefined symbol is specified by name. This feature enables linking of programs with undefined symbols. You can assign a special address to them to control the behavior of your application, if such a symbol is referenced.

The allocation can be performed as follows:

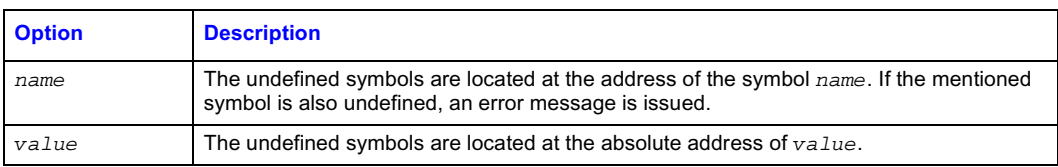

intel.

## <span id="page-81-0"></span>**4.2.1.5 LABEL**

<span id="page-81-1"></span>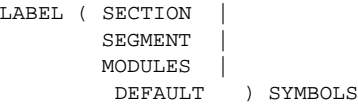

## **Description:**

The LABEL directive creates global labels, which may be created as follows:

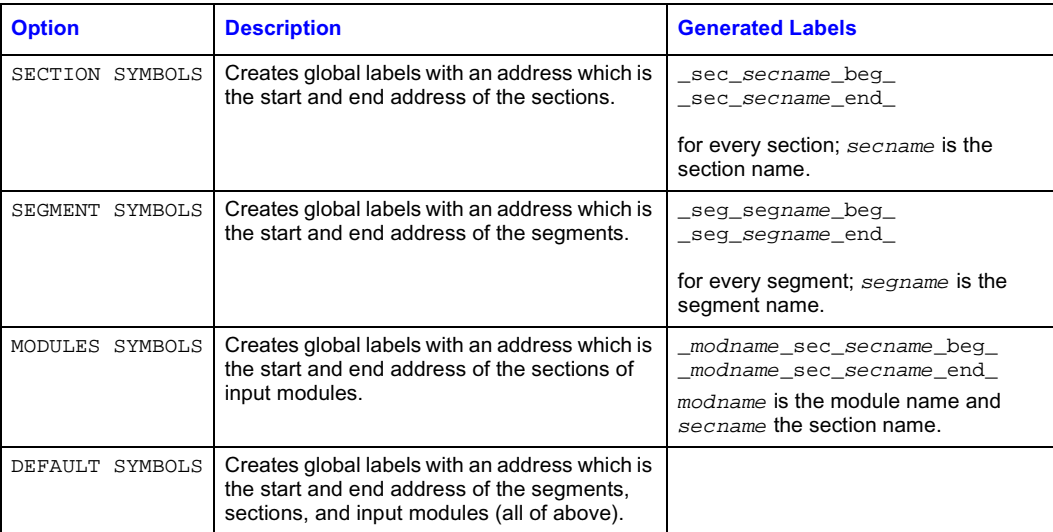

## **4.2.1.6 Example for PARAMETER Block**

The PARAMETER block of a build file can have the following contents:

ALIGN SECTION 0x10 ALIGN SEGMENT 0x10 ALIGN COMMON 0x100 DEFAULT UNDEF ERRORHANDLER LABEL MODULES

All sections are aligned to the value  $0x10$  or a multiple of  $0x10$  inside the segment. All segments are aligned to the value 0x10 or a multiple of 0x10. All common symbols are aligned to the value 0x100. The symbol ERRORHANDLER is inserted into the symbol table as undefined. Global labels with an address which is the start and end address of the sections of input modules are created.

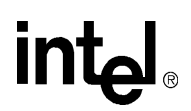

## **4.2.2 LAYOUT Block**

#### **Figure 5. LAYOUT Block**

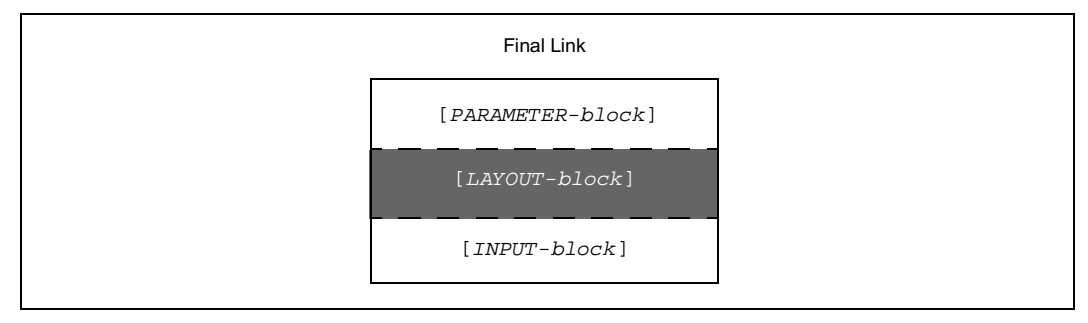

<span id="page-83-0"></span> $[$ *LAYOUT-block* $]$ : =

LAYOUT segment-spec [ segment-spec ],...

#### where:

segment-spec ::= SEGMENT name base-addr attr-spec layout-body

#### **Description:**

The LAYOUT block LAYOUT-block defines a specific layout of the object file in physical memory. For each segment, specified by name, a layout can be defined. The layout for each segment is defined by a base address  $base$ -addr, attributes  $attr$ -spec, and a layout body layout-body. If the LAYOUT block is not used in the build file, the default layout is assumed. For a description of the default layout, refer to [Section 2.6, "Allocation of Segments and Sections"](#page-21-0)  [on page 22.](#page-21-0)

The Intel<sup>®</sup> Linker accepts segment overlays. Take the example where segment A starts at address  $0x1000$  and has a size of  $0x10000$ . Then segment B is permitted to start at  $0x1100$  even though it would be starting within the segment A. In case of an overlay, the Intel<sup>®</sup> Linker produces a warning message. When a listing file is generated, the "ovlry" column in the memory usage section displays an asterisk for the segment that overlays another segment.

#### **Further Information:**

[Section 2.6, "Allocation of Segments and Sections" on page 22](#page-21-0) [Section 3.3, "-base" on page 30](#page-29-0)

## **4.2.2.1 Base Address**

```
base-addr ::=
  BASE name OF file
| BASE value
| BASE "{" expression "}"
| BASE ALIGN ( value |
                PAGE )
```
#### **Description:**

The base address base-addr defines the start address of the segment. The base address may be specified as follows:

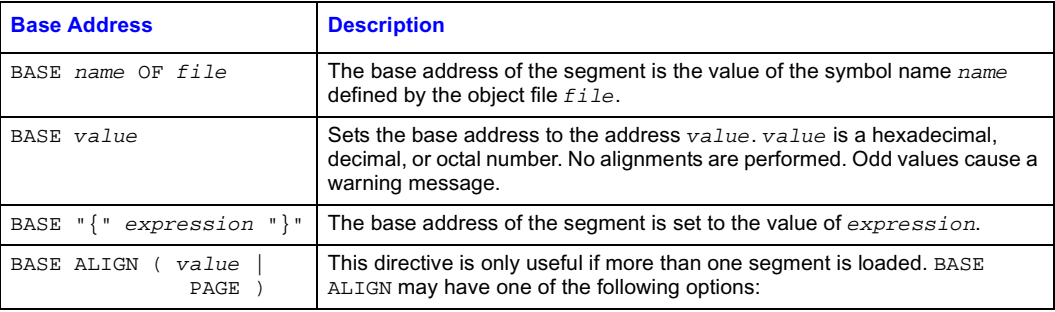

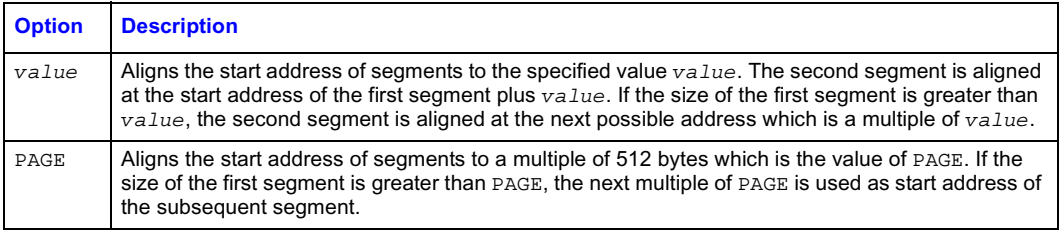

intel.

## **4.2.2.2 Attributes**

 $attr-spec :: =$ 

- | QUOTA value
- | LOCATION value

```
| LOCATION "{" expression "}"
```
| DYNAMIC

## **Description:**

The layout of a segment may be defined by using additional attributes as follows:

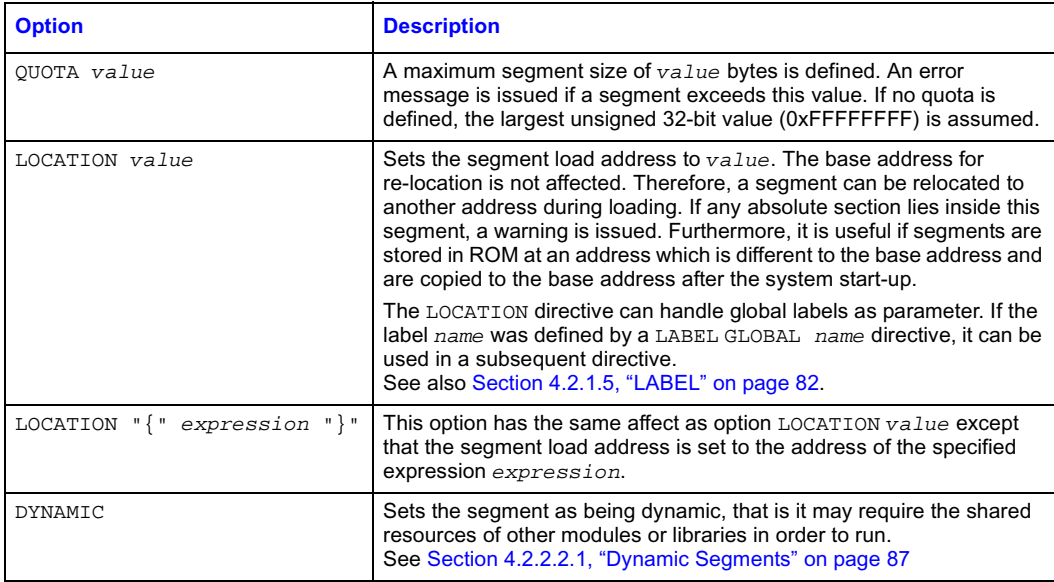

### <span id="page-86-0"></span>**4.2.2.2.1 Dynamic Segments**

The Intel $^{\circledR}$  Linker supports both static and dynamic linking models. In the static model the given object files, system libraries and library archives are statically bound. All global symbol references are resolved and an executable file is created which is completely self contained. While in the dynamic model some of the global symbols are not resolved within the module being linked. The linker converts these into dynamic relocations which will be resolved at load time. The resultant executable is not self contained and at load time other shared resources and dynamic libraries must be made available within the system for the program to run.

The attribute DYNAMIC is used to mark a segment as being dynamic. That is, any unresolved global symbols within such a segment are placed within the special dynamic relocation section of the executable file. Upon loading this executable the loader attempts to resolve all entries within the dynamic relocation section by dynamically linked library modules and other shared resources.

The options -export and -import are used to control the contents of the dynamic relocation section. Global symbols resolved in this module can be placed into the dynamic relocation table by using the -export option. This then makes such global symbols available to be used by other modules, where the symbol is unresolved. The option -import may be used to place global symbols into the dynamic relocation section which cannot be resolved within the current module being linked and must therefore be resolved externally. That is, they must be imported from another module, this is carried out at load time.

Another important use of the -import option is to force global symbols to be resolved externally, even if they can be resolved internally within other segments of the module being linked. Placing a global symbol into the dynamic relocation section by using the -import option, forces the loader to resolve these global symbols externally from the module, and not to use the internally available resolution.

The Intel® Linker supports dynamic linking in both the ARM\* and Linux\* formats, depending on the option -dynamic, which can be set as either -dynamic=ARM or -dynamic=Linux. The option can also be used without an argument such as -dynamic by itself, by default this is taken as being equivalent to -dynamic=Linux.

### **Example 34. Dynamic segment**

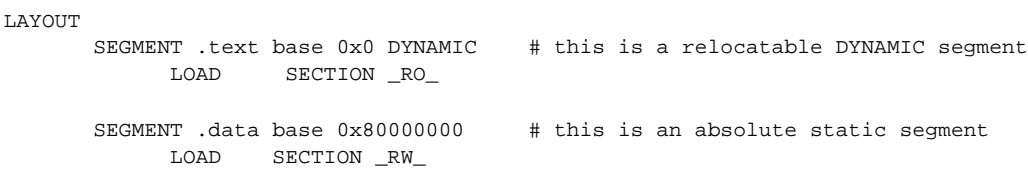

<u>int</u>

## **4.2.2.3 Layout Body**

<span id="page-87-0"></span>layout-body ::=

```
| NOLOAD
```
LOAD command ["," command],...

where:

command ::=

SECTION section-name

| SECTION section-name OF module ["," module],...

| SECTION section-type

| LABEL (GLOBAL | LOCAL ) name

| DESTRUCTOR

| CONSTRUCTOR

#### **Description:**

The layout of a segment is defined in detail by the NOLOAD or LOAD command. The NOLOAD command allocates an empty segment. The LOAD command is used to define the allocation of sections within the segment and to apply specific features to the segment.

command may have the following values:

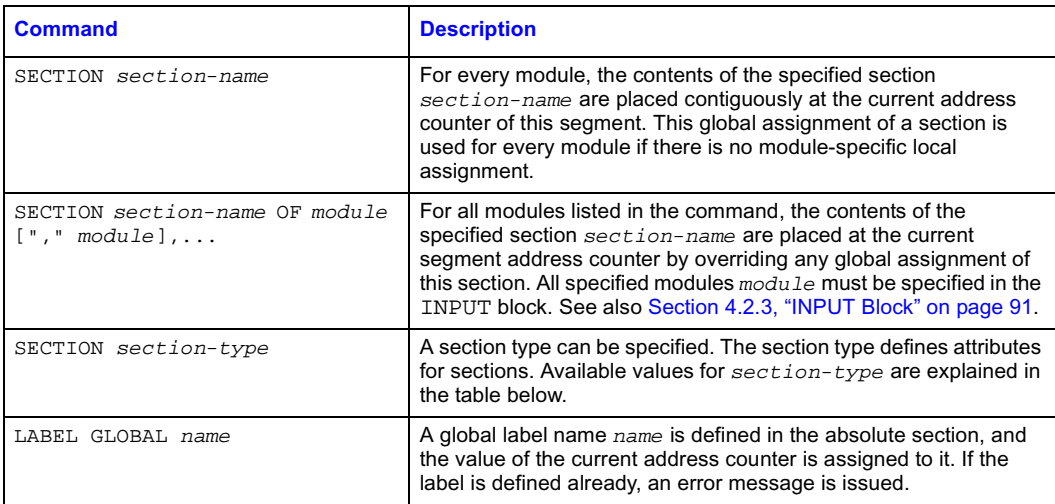

## **inte**

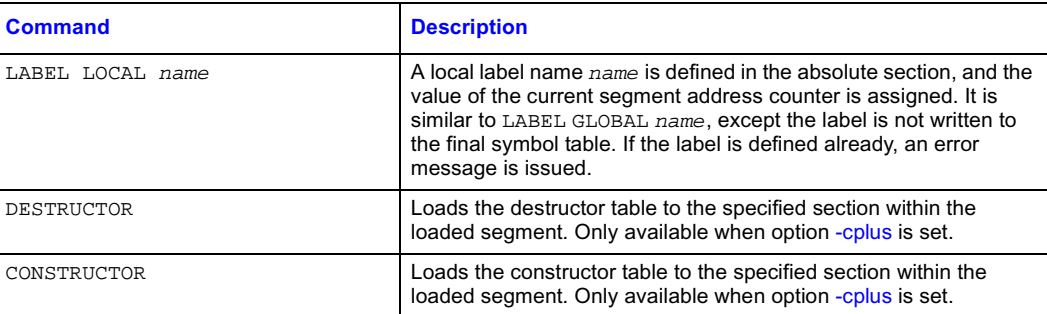

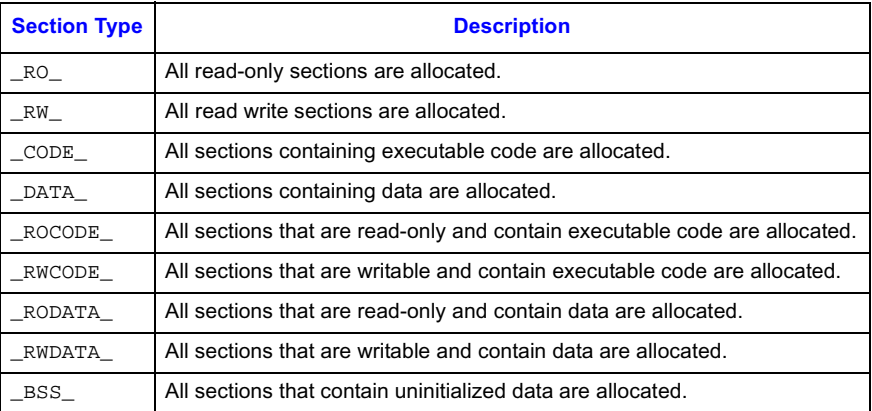

## **4.2.2.4 Example for LAYOUT Block**

The code fragment below is part of a build file:

```
...
...
LAYOUT
     SEGMENT CODE BASE 0x14000
             QUOTA 0x38000
             LOAD SECTION .text
                  SECTION .rodata
                  SECTION _RO_
                  DESTRUCTOR
                  CONSTRUCTOR
     SEGMENT DATA BASE 0x30000
             LOAD SECTION .rwtext
                  LABEL GLOBAL mylabel
                  SECTION .data
                  SECTION .bss
                  SECTION _RW_
```
...

## intط

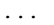

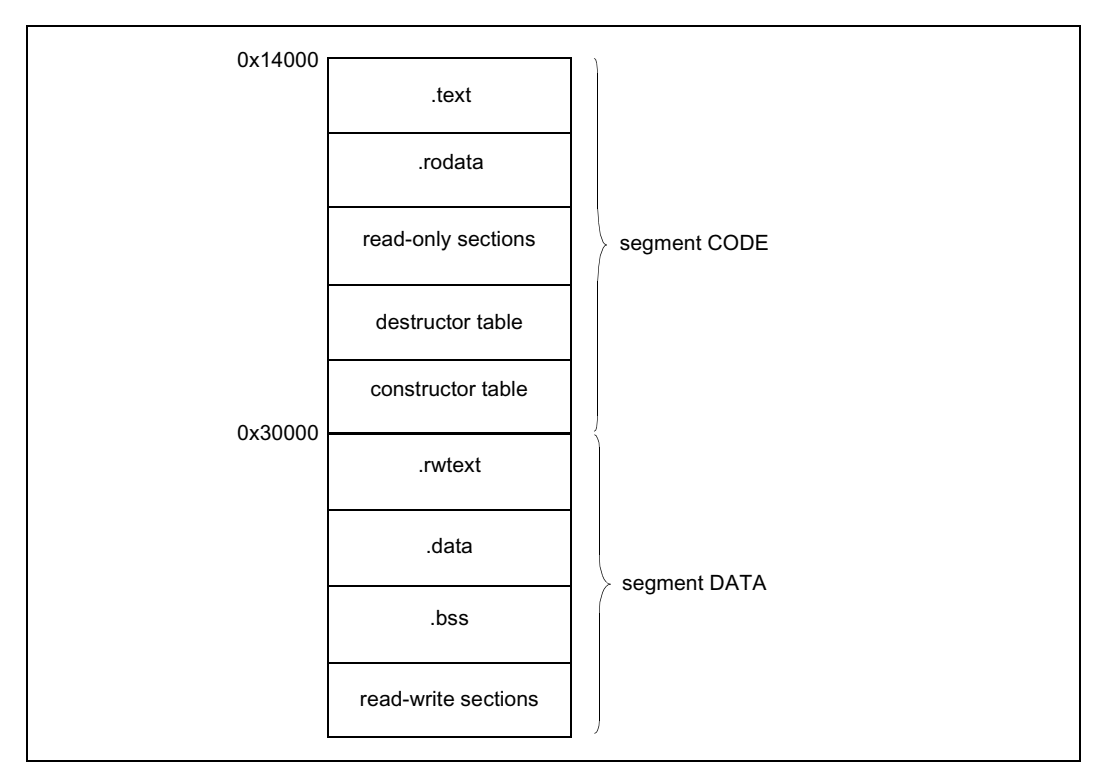

The layout of the output file defines two segments. Segment CODE starts at a base address of 0x14000. The maximum segment size of CODE is set to 0x38000. Segment DATA starts at a base address of 0x30000. Segment CODE contains the sections .text, .rodata, and read-only sections. The destructor and constructor tables are allocated after all read-only sections inside the segment CODE. Segment DATA contains the sections . rwtext, .data, .bss and read-write sections. Section . rwtext starts at the base address of segment DATA followed by the remaining sections. After sections . rwtext the global label mylabel is defined.

#### **Further Information:**

[Section 2.6, "Allocation of Segments and Sections" on page 22](#page-21-0)

## <span id="page-90-0"></span>**4.2.3 INPUT Block**

## **Figure 6. INPUT Block**

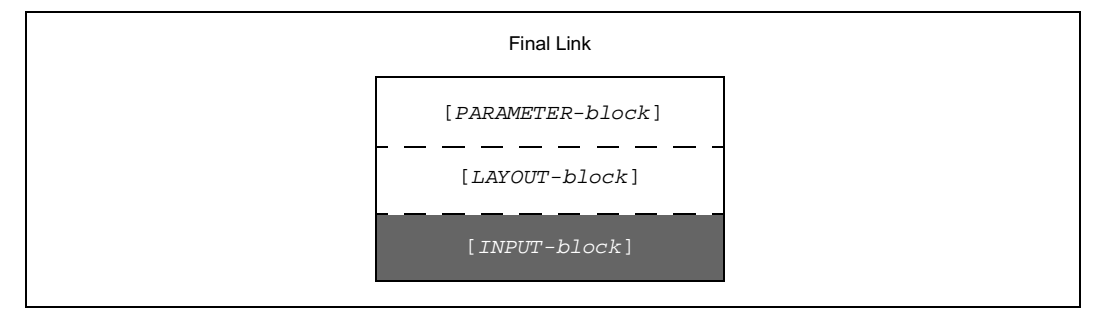

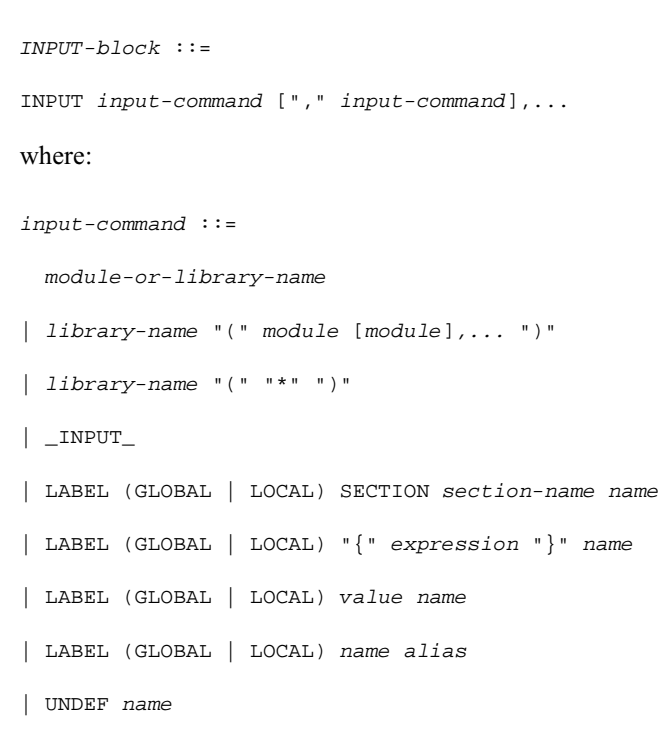

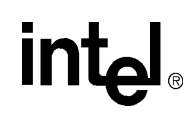

#### **Description:**

The INPUT block INPUT-block defines additional input modules and libraries for the Intel<sup>®</sup> Linker. It is also possible to define re-locatable absolute labels or to create an undefined reference here. The order of commands is important because the commands are processed sequentially.

As input file(s) input-command modules and/or libraries may be specified. The file is opened, and its type is checked to determine the appropriate actions. If it is a re-locatable object file, the internal symbol table of the Intel® Linker is updated with the module-specific symbol table. The section sizes are added to the layout description, and the module is inserted into the module chain for further use. If the file is an object library, the library symbol table generated by the Intel<sup>®</sup> Library Manager is searched for currently undefined symbols. If such a symbol is found, the related module is extracted from the library and added as an ordinary module. The library is searched as long as modules are found. Note, that a library may be searched multiple times.

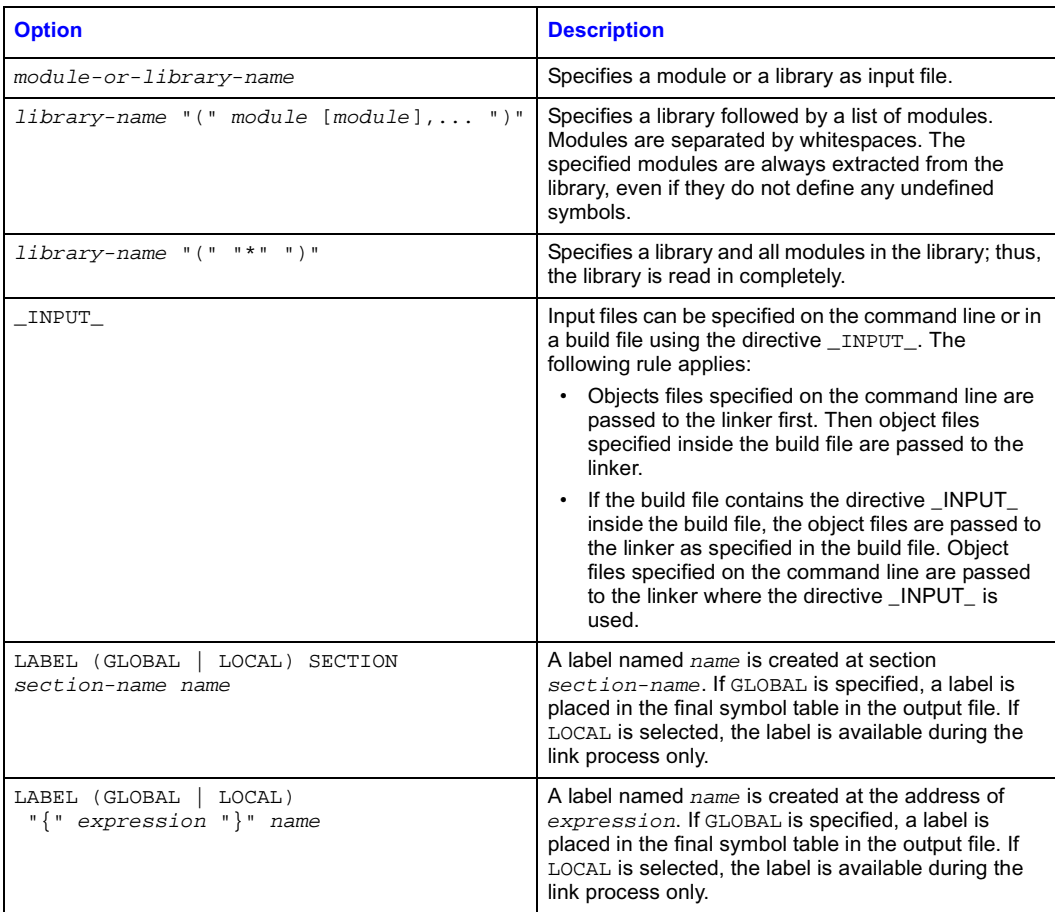

## **int**ط

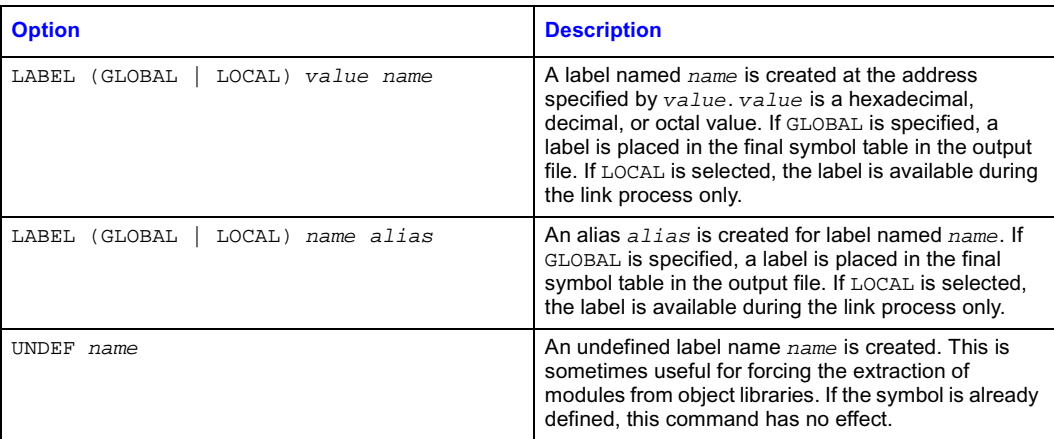

#### **Example 35. INPUT Block**

The code below is the fragment of a build file:

```
INPUT
    LABEL GLOBAL root _baseadr_
    entry.o
    main.o
    LABEL GLOBAL SECTION alpha appbeg
    switchtab.o
    lib.lib (calldef.o, userdef.o)
    userlib.lib
    LABEL GLOBAL SECTION beta append
    UNDEF _anchor_
    param.lib
     end.o
```
The build file defines the following:

- The global label \_baseadr\_ is created at the same address as root. The object modules entry.o and main.o are read in.
- The global label appbeg is created at the address of section alpha.
- The module switchtab.o is read in.
- The modules calldef.o and userdef.o are extracted from the library lib.lib.
- The library userlib.lib is searched for any undefined symbols.
- The global label append is created at the address of section beta.
- The symbol \_anchor\_ is inserted into the symbol table as undefined.
- The library param.lib is processed followed by the module end.o.

### **Example 36. INPUT Block – Reading Objects**

Assuming the contents of the build file is as follows:

```
INPUT
   x.o
   \_INPUT\_ y.o
    z.o
```
ldxsc -bf b.o a.o

The command line above processes the object files in the following order:

1. x.o 2. b.o 3. a.o 4. y.o 5. z.o

#### **Further Information:**

[Section 3.4, "-buildfile" on page 31](#page-30-0)

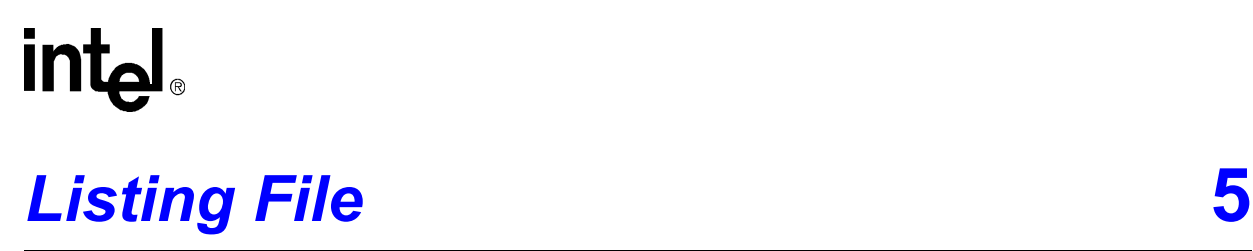

This chapter describes the listing file that may be created during the link process. Such a listing file contains helpful information that can be used to detect errors of the link process.

The chapter contains the following sections:

- [Section 5.1, "Creating a Listing File" on page 96](#page-95-0) provides an overview how you can create a listing file using specific command line options.
- [Section 5.2, "Contents of a Listing File" on page 98](#page-97-0) provides an overview of the contents of a listing file and describes the listing file in detail.

## <span id="page-95-0"></span>**5.1 Creating a Listing File**

A listing file provides helpful information of the entire link process. It is created using either the option -listing or -listing=name. Both options create a listing file containing all information as described in [Section 5.2.](#page-97-0) When the option -info is specified in addition to -listing or -listing=name, a listing file is created containing specific information. The filename of the listing file depends on the used options. See [Table 7.](#page-95-1)

### <span id="page-95-1"></span>**Table 7. Listing File – Options and Filenames**

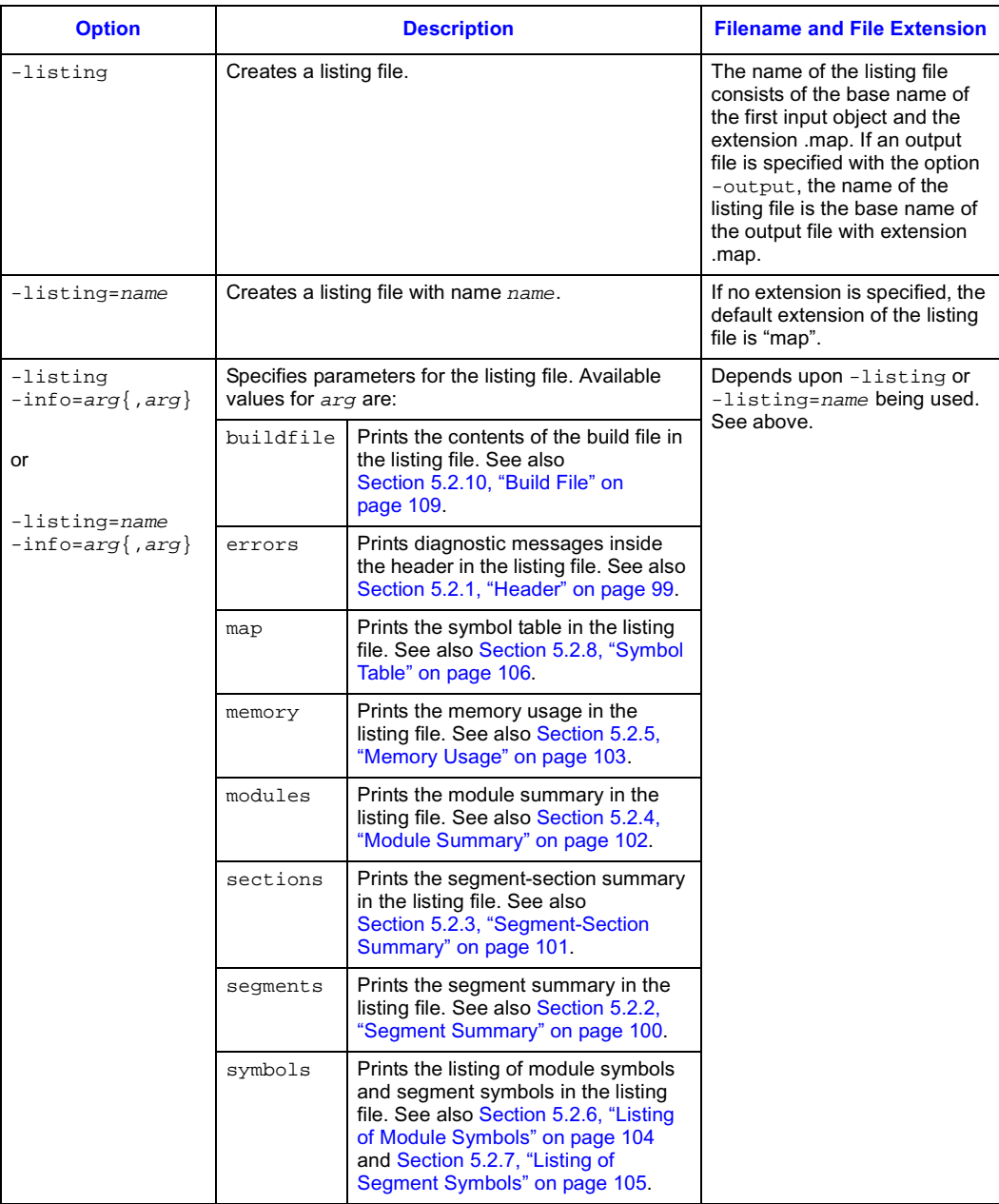

### **Examples 37. Listing File – File Extension**

ldxsc -listing -info=errors a.o b.o

The generated listing file is **a.map**.

ldxsc -listing -info=errors -o test a.o

The generated listing file is **test.map**.

ldxsc -listing=list a.o

The generated listing file is **list.map**.

ldxsc -listing=list.lst a.o

The generated listing file is **list.lst**.

#### **Further Information:**

[Section 3.20, "-info" on page 53](#page-52-0) [Section 3.23, "-listing" on page 57](#page-56-0) [Section 5.2, "Contents of a Listing File" on page 98](#page-97-0)

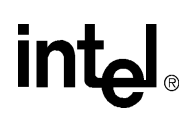

## <span id="page-97-0"></span>**5.2 Contents of a Listing File**

The listing file is a simple ASCII file that contains helpful information on the link process, symbols, modules,  $C++$  definitions, and the used build file. [Figure 7](#page-97-1) shows the contents of a listing file. Information is placed subsequently, separated by a line " $=$  =  $=$  =  $=$ ". The listing file starts with a header, followed by a summary of diagnostic messages, summaries of segments, sections, and modules. Then the memory usage, listing of module and segment symbols and the symbol table are displayed. Following this, provided the option  $-\text{cplus}$  is set, is a list of  $C++$  definitions. Finally the list file ends with the contents of any used build file.

The end address of sections, segments, and memory blocks is calculated as follows:

endaddress - startaddress = size

<span id="page-97-1"></span>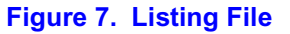

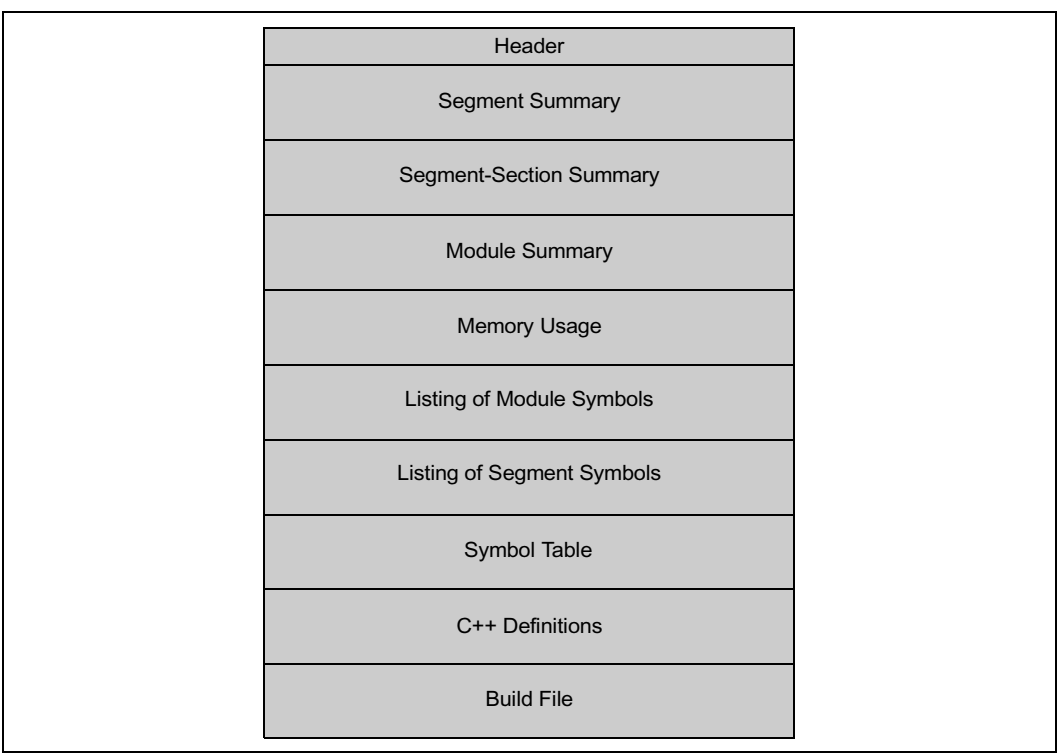

## <span id="page-98-0"></span>**5.2.1 Header**

The header of a listing file provides general information on the tool and its version, the link time, the used command line, and diagnostic messages. The header is printed in every listing file by default.

The diagnostic messages are placed in the listing file by default unless the option -info is specified. In which case they are only listed if the option is specified as  $\text{-info}$ =errors. Setting the option -nowarnings suppresses the warning messages in the listing.

If the option -verbose is set, the additional verbose output is also written to the listing file.

#### **Example 38. Listing File – Header**

Intel(R) Linker for Intel(R) XScale(TM) Microarchitecture, Version: version Link Time: Tue Apr 17 14:51:03 2001 Command Line: ldxsc -listing -o out b.o LDXSC-W-WARNING[666]:following symbols are undefined: LDXSC-W-WARNING[667]:b.o:symbol : \_\_code\_start\_\_ weak LDXSC-W-WARNING[667]:caller.o:symbol foo: weak

3 warnings

#### **Table 8. Listing File – Header**

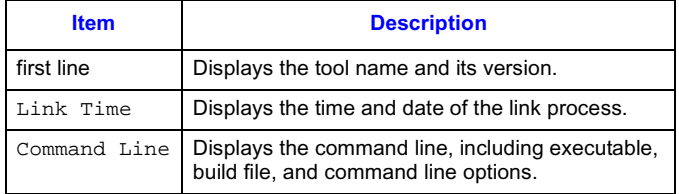

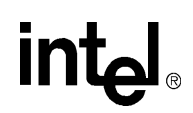

## <span id="page-99-0"></span>**5.2.2 Segment Summary**

The segment summary provides information on every segment used in the entire application. The listing file contains base and end address, size, type, and attributes of all segments. This segment summary is listed by default in the listing file unless the option -info is specified. In which case no segment summary will be listed unless the option is specified as -info=segments.

#### **Example 39. Listing File – Segment Summary**

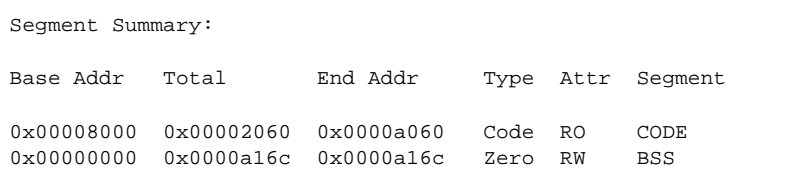

#### **Table 9. Listing File – Segment Summary**

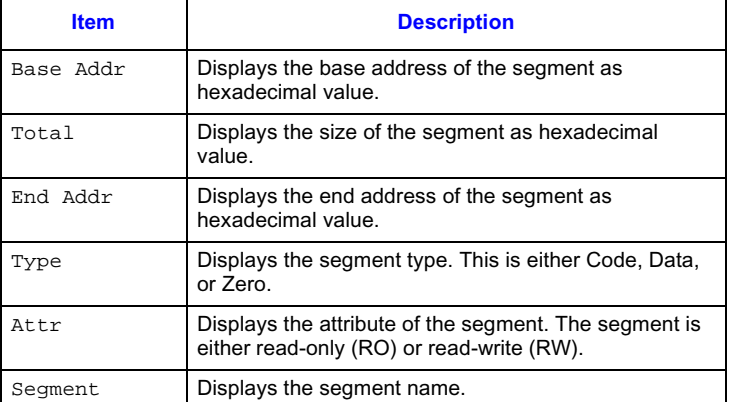

## <span id="page-100-0"></span>**5.2.3 Segment-Section Summary**

The segment-section summary of a listing file lists information on every section contained in a segment. The information is displayed for each segment, separated by a line "--------". This segment-section summary is listed by default unless the option -info is specified. In which case no segment-section summary will be listed unless the option is specified as -info=sections.

### **Example 40. Listing File – Segment-Section Summary**

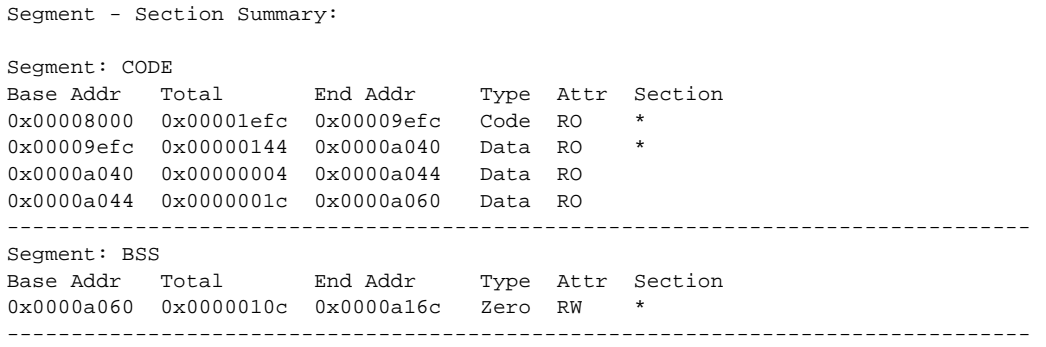

#### **Table 10. Listing File – Segment-Section Summary**

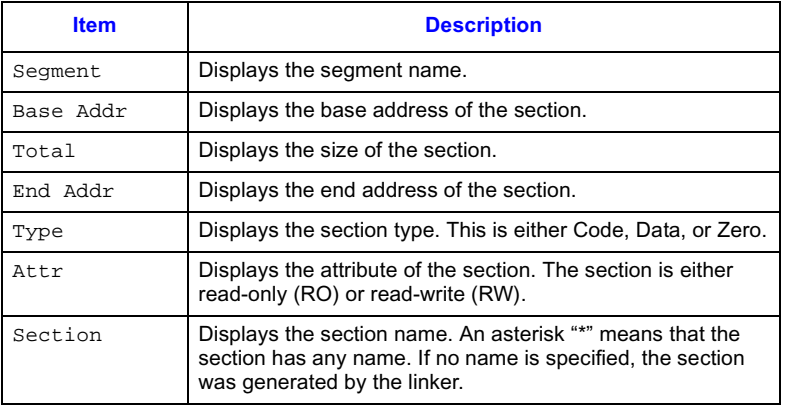

## <span id="page-101-0"></span>**5.2.4 Module Summary**

The module summary displays information on every module contained within the application or in a library. If a module belongs to a library, the library name is displayed in parentheses "()". This module summary is listed by default unless the option -info is specified. In which case no module summary will be listed unless the option is specified as -info=modules.

### **Example 41. Listing File – Module Summary**

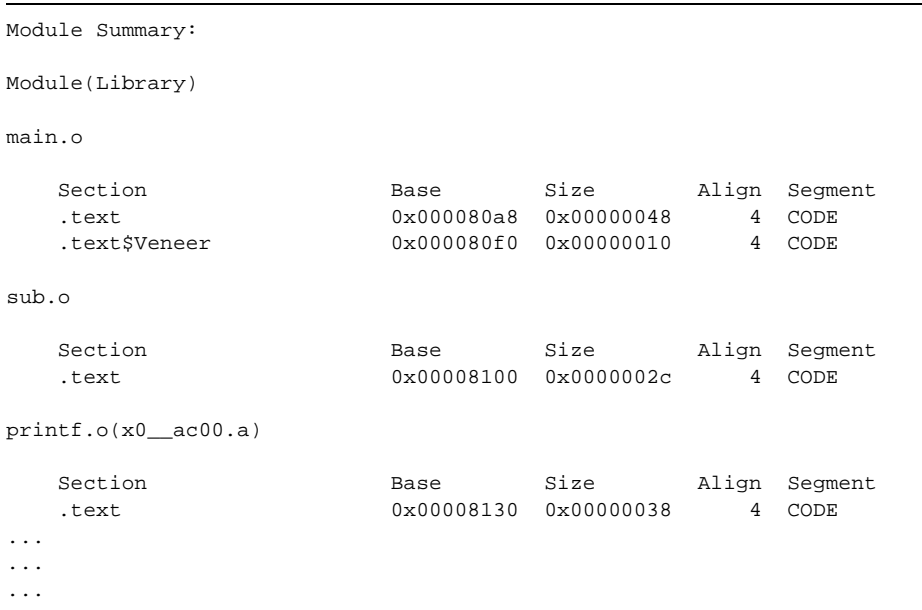

### **Table 11. Listing File – Module Summary**

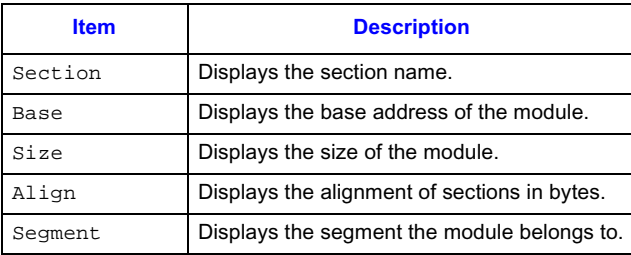

## int<sub>el</sub>

## <span id="page-102-0"></span>**5.2.5 Memory Usage**

The memory usage of a listing file provides detailed information on each segment. It lists the location of segments parts within the memory in detail, including, start and end address, corresponding section, type and attribute of the segment. This memory usage summary is listed by default unless the option -info is specified. In which case no memory usage summary will be listed unless the option is specified as -info=memory.

## **Example 42. Listing File – Memory Usage**

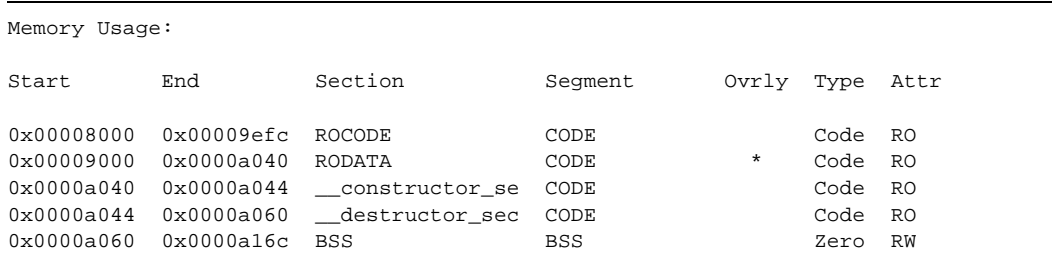

### **Table 12. Listing File – Memory Usage**

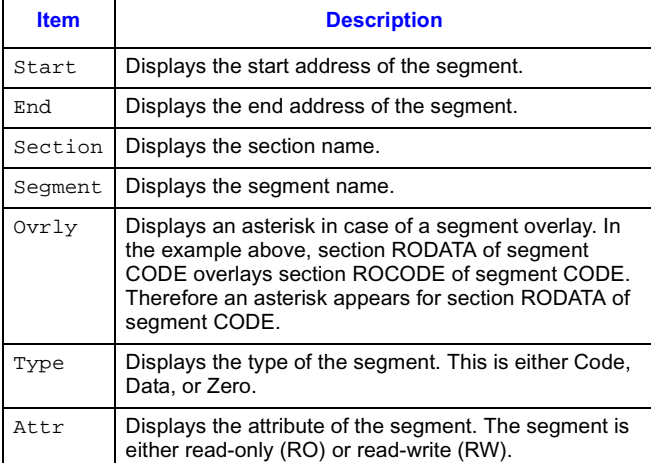

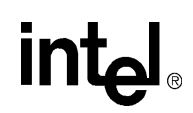

## <span id="page-103-0"></span>**5.2.6 Listing of Module Symbols**

The listing of module symbols displays all symbols contained in your application or libraries. If a symbol belongs to a library, the library name is displayed in parentheses "()". The module symbols are listed by default unless the option -info is specified. In which case no symbols will be listed unless the option is specified as -info=symbols.

#### **Example 43. Listing File – Listing of Module Symbols**

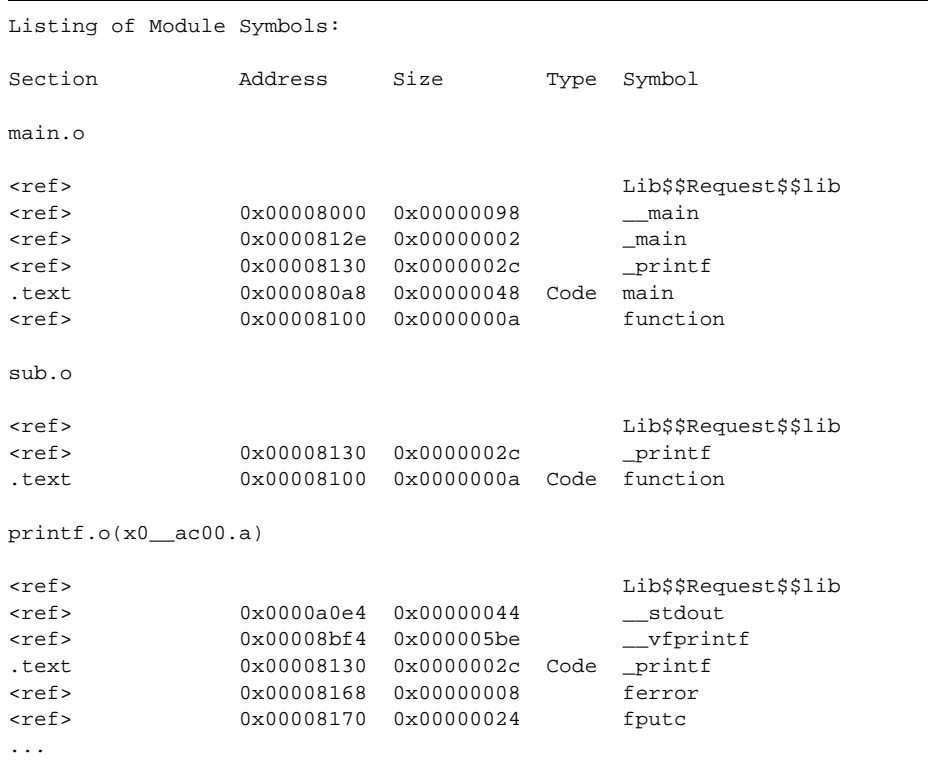

#### **Table 13. Listing File – Listing of Module Symbols**

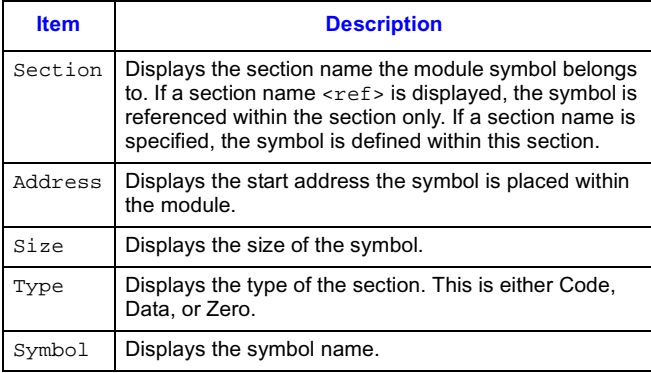

## <span id="page-104-0"></span>**5.2.7 Listing of Segment Symbols**

The listing of segment symbols lists symbols that are defined in the build file or on the command line by the user. These segment symbols are listed by default unless the option  $\text{-info}$  is specified. In which case no segment symbols will be listed unless the option is specified as -info=symbols.

### **Example 44. Listing File – Listing of Segment Symbols**

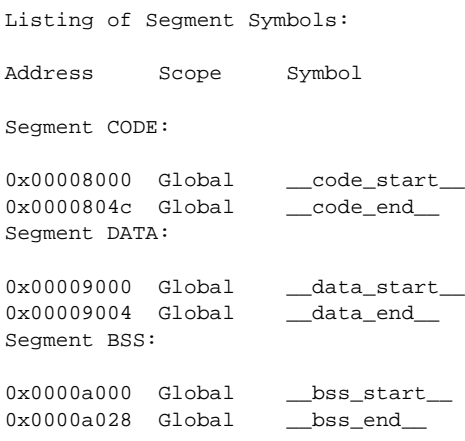

### **Table 14. Listing File – Listing of Segment Symbols**

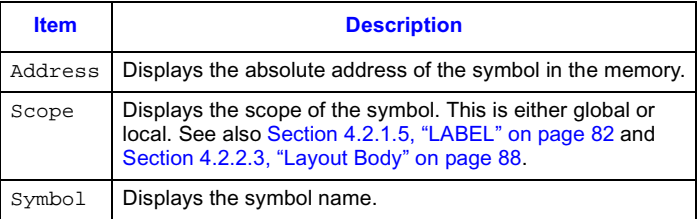

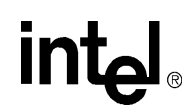

## <span id="page-105-0"></span>**5.2.8 Symbol Table**

The symbol table lists the entry point of the symbol table as hexadecimal value, displays mapping symbols and global symbols. The symbol table is listed by default unless the option -info is specified. In which case symbol table is listed unless the option is specified as -info=map.

### **Example 45. Listing File – Symbol Table**

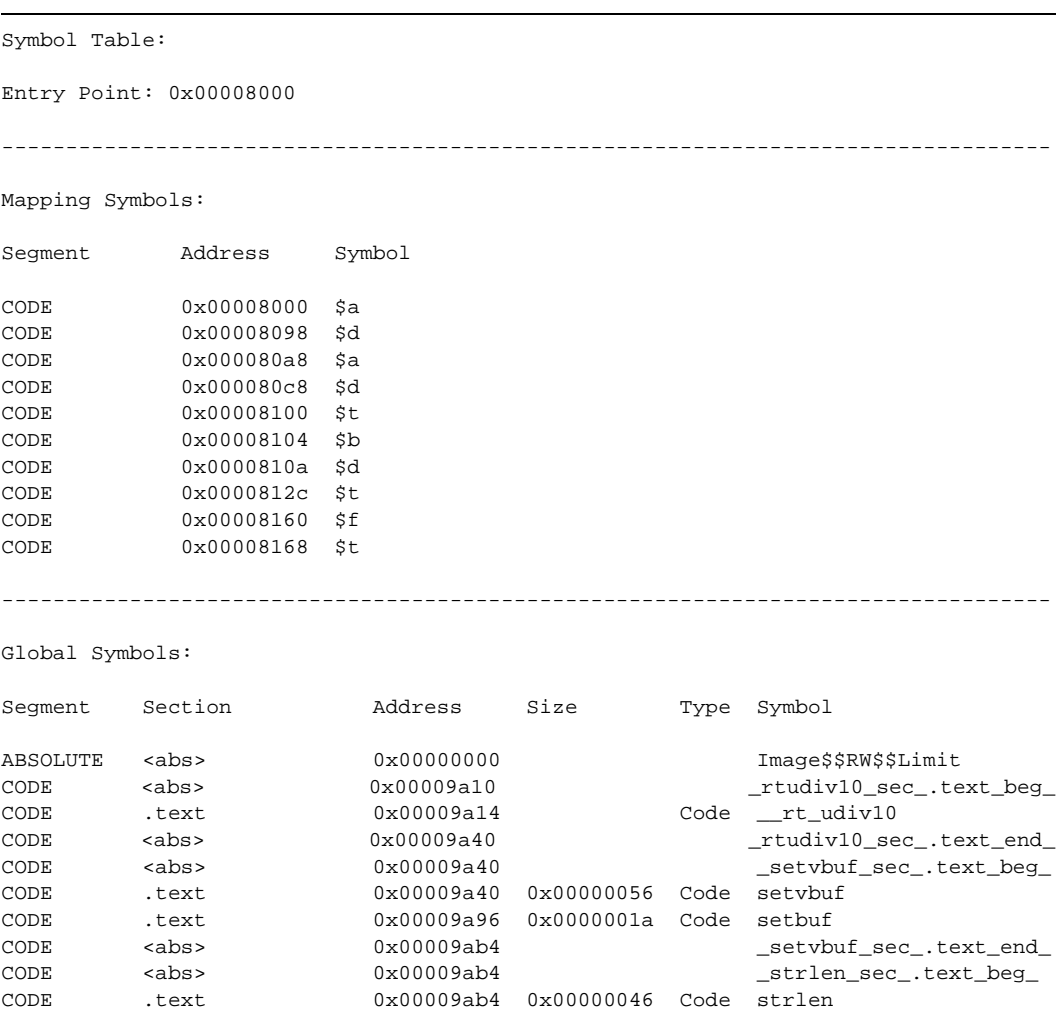

## **Table 15. Listing File – Symbol Table**

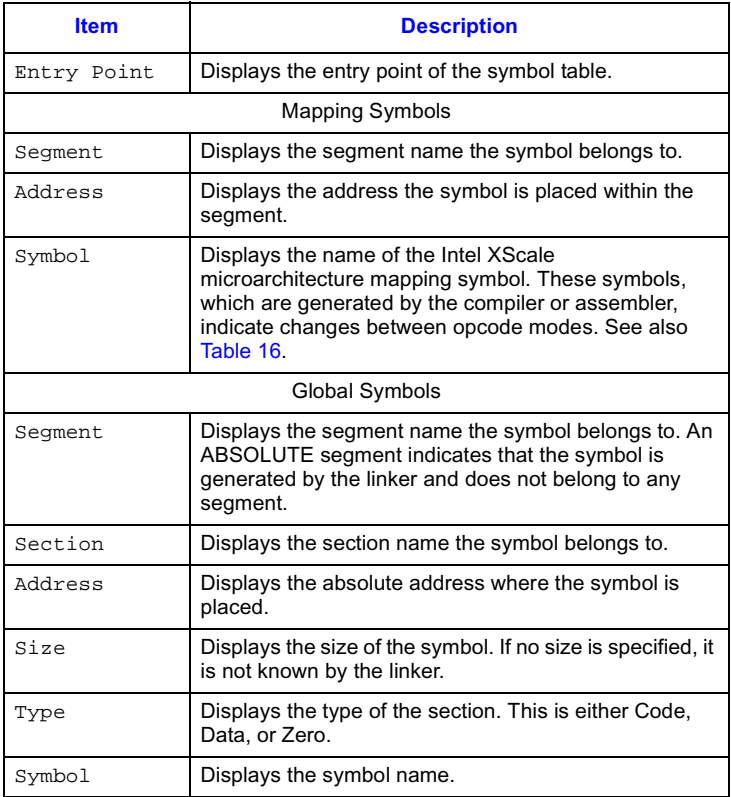

## <span id="page-106-0"></span>**Table 16. IIntel XScale Microarchitecture Mapping Symbols**

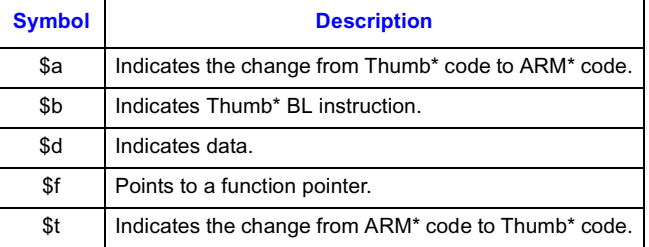

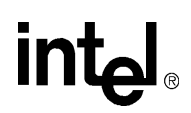

## **5.2.9 C++ Definitions**

The C++ definition part of a listing file displays information on C++-specific symbols and table names. This part of the listing file is displayed only if the option -cplus is set.

```
C++ DEFINITIONS:
    CONSTRUCTOR SYMBOLS: __sti* (count=0)
    DESTRUCTOR SYMBOLS: __std* (count=6)
Section Address Size Type Symbol
.text 0x0000a128 0x00000044 __stderr
.text 0x00009f04 0x00000004 __stderr_name
.text 0x0000a0a0 0x00000044 __stdin
.text 0x00009efc 0x00000004
.text 0x0000a0e4 0x00000044 __stdout
.text 0x00009f00 0x00000004 __stdout_name
--------------------------------------------------------------------------------
```

```
 CONSTRUCTOR TABLE : __ctors at 0x0000a040
 DESTRUCTOR TABLE : __dtors at 0x0000a044
```
#### **Table 17. Listing File – C++ Definitions**

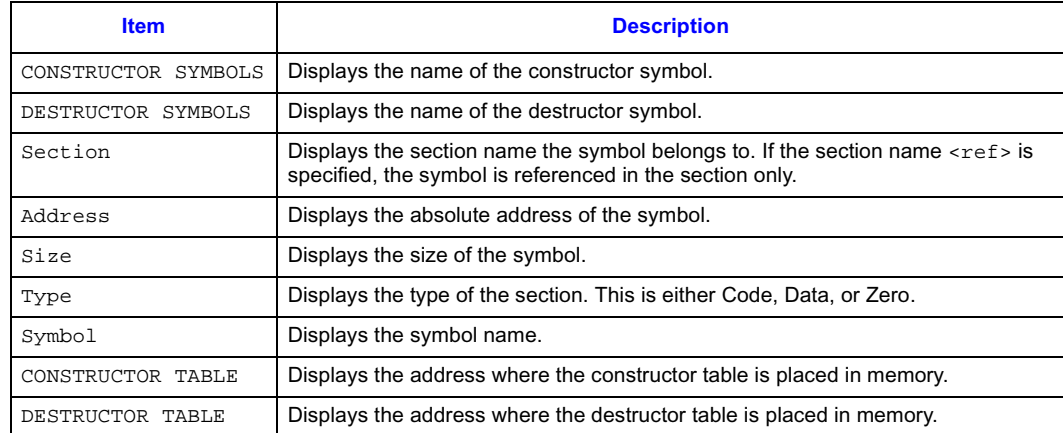
#### <span id="page-108-0"></span>*Listing File*

# intel.

#### **5.2.10 Build File**

<span id="page-108-2"></span>The build file part of a listing file displays the entire contents of the build file that is used for the link process. The build file is listed in the listing file only if the option -info=buildfile is set.

```
Build File
! Input: buildfile.bld
layout
     default base 0x8000
input
     main.o
     sub.o
     label global 0 Image$$RW$$Limit
     label global 0 Region$$Table$$Base
     label global 0 Region$$Table$$Limit
```
## intel

This page intentionally left blank.

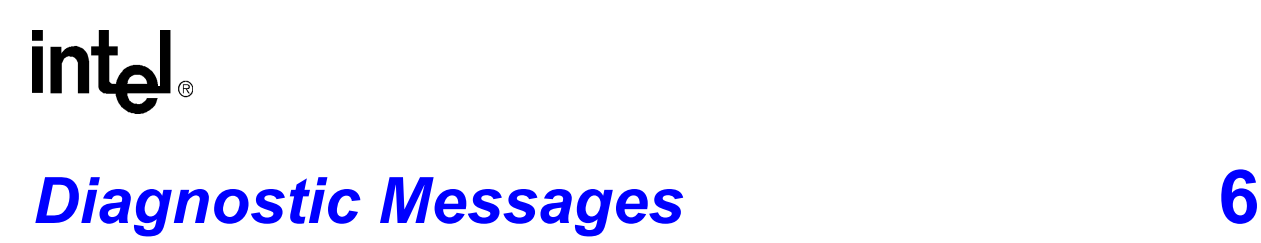

When problems are encountered the Intel® Linker generates suitable messages. These include errors, warnings and diagnostic messages which are generated in differing formats.This chapter describes these message formats.

# intel

### **6.1 Message Format**

<span id="page-111-0"></span>The diagnostic message format is as follows:

LDXSCqualifier:[messagenumber]:file:message

where:

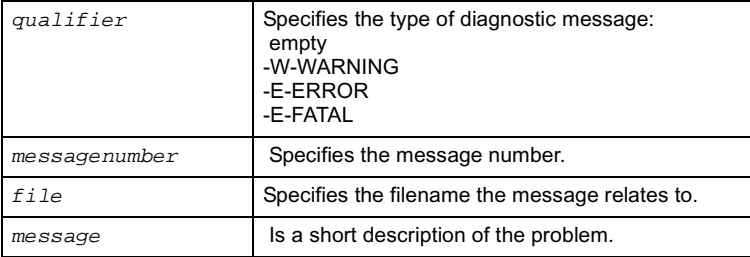

The following table lists the qualifiers with a short description:

#### **Table 18. Characterization of Diagnostic Messages**

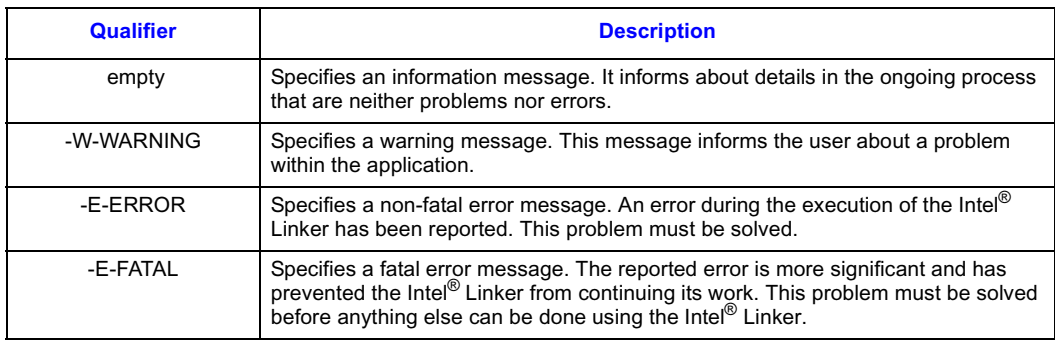

<span id="page-112-1"></span>[Table 19](#page-112-0) contains all reserved words. If you use one of these words as a symbol, for example a variable name, inside a build file, it must be 'escaped' by preceeding it with the ^ character, as described in [Section 4.1.2, "Keywords" on page 74.](#page-73-0)

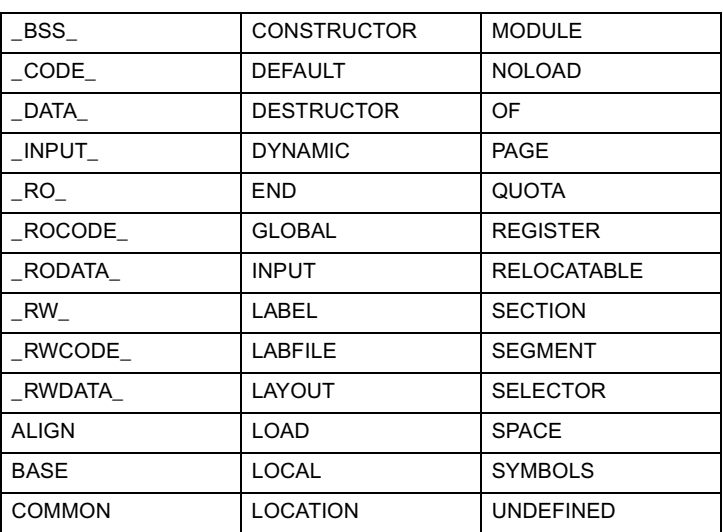

#### <span id="page-112-0"></span>**Table 19. Reserved Words**

# intel.

This page intentionally left blank.

# *Index*

#### **Symbols**

-?, option [50](#page-49-0) @filename, option [29](#page-28-0) \_INPUT\_, directive [91](#page-90-0) -b, option [30](#page-29-0) -base, option [30](#page-29-0) -bf=name, option [31](#page-30-0) -bm, option [35](#page-34-0) -buildfile=name, option [31](#page-30-0) -buildmacro, option [35](#page-34-0) -ca, option [40](#page-39-0) -cds, option [37](#page-36-0) -cdtorseg, option [37](#page-36-0) -commalign, option [40](#page-39-0) -cp, option [38](#page-37-0) -cplus, option [38](#page-37-0) -ctorpattern, option [41](#page-40-0) -ctortab, option [42](#page-41-0) -ctp, option [41](#page-40-0) -ctt, option [42](#page-41-0) -db, option [43](#page-42-0) -debug, option [43](#page-42-0) -dtorpattern, option [44](#page-43-0) -dtortab, option [45](#page-44-0) -dtp, option [44](#page-43-0) -dtt, option [45](#page-44-0) -e, option [47](#page-46-0) -entry, option [47](#page-46-0) -ex, option [48](#page-47-0) -export, option [48](#page-47-0) -im, option [52](#page-51-0) -import, option [52](#page-51-0) -fblx, option [49](#page-48-0) -forceblx, option [49](#page-48-0) -help, option [50](#page-49-0) -i, option [53](#page-52-0) -in, option [55](#page-54-0) -info, option [53](#page-52-0) -init, option [55](#page-54-0) -l=name, option [57](#page-56-0) -listing=name, option [57](#page-56-0) -mapcomdat, option [58](#page-57-0) -mcd, option [58](#page-57-0) -ni, option [59](#page-58-0) -noinfo, option [59](#page-58-0) -normempty, option [60](#page-59-0) -nosymbols, option [61](#page-60-0) -nowarnings, option [62](#page-61-0) -nre, option [60](#page-59-0) -ns, option [61](#page-60-0) -nw, option [62](#page-61-0) -o, option [63](#page-62-0) -output, option [63](#page-62-0)

-remove, option [64](#page-63-0) -rm, option [64](#page-63-0) -ropi, option [65](#page-64-0) -rwpi, option [66](#page-65-0) -dyn=, option [46](#page-45-0) -dynamic=, option [46](#page-45-0) -sc, option [68](#page-67-0) -sh, option [67](#page-66-0) -shared, option [67](#page-66-0) -strict, option [68](#page-67-0) -unref, option [69](#page-68-0) -ur, option [69](#page-68-0) -v=num, option [70](#page-69-0) -verbose=num, option [70](#page-69-0)

#### **A**

ALIGN COMMON, directive [81](#page-80-0) ALIGN SECTION, directive [80](#page-79-0) ALIGN SEGMENT, directive [81](#page-80-1) alignment of common data [40](#page-39-1) of common symbols [81](#page-80-2) of sections [80](#page-79-1) of segments [81](#page-80-3) allocation changing destructor and constructor [37](#page-36-1) default allocation [23](#page-22-0) of sections [88](#page-87-0) of segments and sections [22](#page-21-0) of undefined symbols [81](#page-80-4) application setting entry point [47](#page-46-1) arguments, command line order [14](#page-13-0)

#### **B**

base address [85](#page-84-0) of segment [85](#page-84-1) setting to a specific value [30](#page-29-1) BASE, directive [85](#page-84-2) block, build file [78](#page-77-0) build file [73](#page-72-0)[–94](#page-93-0) definition [78](#page-77-1) blocks [78](#page-77-0) defining input modules [92](#page-91-0) defining libraries [92](#page-91-0) INPUT block [91](#page-90-1)[–94](#page-93-1) LAYOUT block [84](#page-83-0)–[90](#page-89-0) lexical conventions [74](#page-73-1) comments [77](#page-76-0) escaping variables [74](#page-73-2)

expressions [76](#page-75-0) keywords [74](#page-73-3) names [75](#page-74-0) numbers and values [75](#page-74-1) listing in listing file [109](#page-108-0) PARAMETER block [79](#page-78-0)[–83](#page-82-0) syntax [78–](#page-77-2)[94](#page-93-0) using for link process [31](#page-30-1) using macros [35](#page-34-1)

#### **C**

C++ definition, listing file [108](#page-107-0) changing constructor and destructor [37](#page-36-1) command line option arguments [14](#page-13-1) options [14,](#page-13-2) [25](#page-24-0)–[71](#page-70-0) syntax [14](#page-13-3) comments, build file [77](#page-76-0) common symbols, alignment [81](#page-80-2) constructor changing default allocation [37](#page-36-1) generating constructor table [38](#page-37-1) constructor caller setting pattern [41](#page-40-1) constructor table locating in segment [89](#page-88-0) setting start address [42](#page-41-1) CONSTRUCTOR, directive [88](#page-87-1) conventions of this manual [11](#page-10-0) creating global labels [82](#page-81-0) labels [92](#page-91-1) listing file [57,](#page-56-1) [96](#page-95-0)

## **D**

data alignment of common data [40](#page-39-1) mapping common data to input module [58](#page-57-1) debug information linking to object [43](#page-42-1) DEFAULT UNDEF, directive [81](#page-80-5) defining base address of segment [85](#page-84-1) global settings [79](#page-78-1) layout of segment [88](#page-87-2) specific layout [84](#page-83-1) destructor changing default allocation [37](#page-36-1) generating destructor table [38](#page-37-1) destructor caller setting pattern [44](#page-43-1) destructor table locating in segment [89](#page-88-1) setting start address [45](#page-44-1) DESTRUCTOR, directive [88](#page-87-3)

diagnostic messages message format [112](#page-111-0) directives [74](#page-73-4) \_INPUT\_ [91](#page-90-0) ALIGN COMMON [81](#page-80-0) ALIGN SECTION [80](#page-79-0) ALIGN SEGMENT [81](#page-80-1) BASE [85](#page-84-2) CONSTRUCTOR [88](#page-87-1) DEFAULT UNDEF [81](#page-80-5) DESTRUCTOR [88](#page-87-3) DYNAMIC [86](#page-85-0) INPUT [91](#page-90-2) LABEL [82](#page-81-1), [88,](#page-87-4) [91](#page-90-3) LAYOUT [84](#page-83-2) LOAD [88](#page-87-5) LOCATION [86](#page-85-1) NOLOAD [88](#page-87-6) QUOTA [86](#page-85-2) SECTION [88](#page-87-7) SEGMENT [84](#page-83-3) UNDEF [91](#page-90-4) displaying unreferenced symbols [69](#page-68-1) documentation, related [9](#page-8-0) DYNAMIC, directive [86](#page-85-0)

#### **E**

ELF/DWARF library file [16](#page-15-0) re-locatable file [16](#page-15-1) entry point, setting [47](#page-46-1) escaping variables, build file [74](#page-73-2) expressions, build file [76](#page-75-0)

#### **F**

files build file [31,](#page-30-1) [73](#page-72-0)–[94](#page-93-0) definition [78](#page-77-1) blocks [78](#page-77-0) INPUT block [91](#page-90-1)[–94](#page-93-1) LAYOUT block [84](#page-83-0)–[90](#page-89-0) lexical conventions comments [77](#page-76-0) escaping variables [74](#page-73-2) expressions [76](#page-75-0) keywords [74](#page-73-3) names [75](#page-74-0) numbers and values [75](#page-74-1) listing in listing file [109](#page-108-0) PARAMETER block [79](#page-78-0)[–83](#page-82-0) syntax [78–](#page-77-2)[94](#page-93-0) using macros [35](#page-34-1) ELF/DWARF library file [16](#page-15-0) ELF/DWARF re-locatable file [16](#page-15-1) input and output files [16](#page-15-2) input file [31](#page-30-2)

# int

listing file [95](#page-94-0)[–109](#page-108-1) contents [98](#page-97-0) creating [96](#page-95-0) build file [109](#page-108-2) C++ definition [108](#page-107-0) creating [57](#page-56-1) header [99](#page-98-0) memory usage [103](#page-102-0) module summary [102](#page-101-0) module symbols [104](#page-103-0) segment summary [100](#page-99-0) segment symbols [105](#page-104-0) segment-section summary [101](#page-100-0) setting parameters [53](#page-52-1) symbol table [106](#page-105-0) object file without symbol table [61](#page-60-1) object files generating shared [46,](#page-45-1) [67](#page-66-1) option file [14](#page-13-4), [29](#page-28-1) output file [63](#page-62-1) final link mode [7](#page-6-0) first pass [20](#page-19-0) fourth pass [20](#page-19-1)

## **G**

general usage Linker [13](#page-12-0)–[24](#page-23-0) allocation of segments and sections [22](#page-21-0) command line syntax [14](#page-13-3) linking libraries [21](#page-20-0) overview of options [17](#page-16-0) process of linking [20](#page-19-2) generating constructor and destructor tables [38](#page-37-1) shared object files [46,](#page-45-1) [67](#page-66-1) global, creating global labels [82](#page-81-0)

#### **H**

header, listing file [99](#page-98-0) help list [50](#page-49-1)

#### **I**

information messages suppressing [59](#page-58-1) input mapping common data to module [58](#page-57-1) INPUT block, build file [91](#page-90-1)–[94](#page-93-1) input file [31](#page-30-2) input files removing unreferenced input sections [64](#page-63-1) input module defining in build file [92](#page-91-0) INPUT, directive [91](#page-90-2) introduction to Linker [7](#page-6-1)

#### **K**

-keep, option [56](#page-55-0) keywords, build file [74](#page-73-3)

#### **L**

LABEL, directive [82](#page-81-1), [88,](#page-87-4) [91](#page-90-3) labels creating [92](#page-91-1) creating global labels [82](#page-81-0) creating undefined label [93](#page-92-0) inside segments [88](#page-87-8) layout default layout [23](#page-22-0) definition [84](#page-83-1) of segments [88](#page-87-2) LAYOUT block, build file [84–](#page-83-0)[90](#page-89-0) LAYOUT, directive [84](#page-83-2) lexical conventions [74](#page-73-1) comments [77](#page-76-0) escaping variables [74](#page-73-2) expressions [76](#page-75-0) keywords [74](#page-73-3) names [75](#page-74-0) numbers and values [75](#page-74-1) libraries, linking [21](#page-20-0) library defining in build file [92](#page-91-0) link mode defining global settings [79](#page-78-1) final [7](#page-6-0) link process printing information [70](#page-69-1) using build file [31](#page-30-1) Linker command line syntax [14](#page-13-3) general usage [13](#page-12-0)–[24](#page-23-0) input and output files [16](#page-15-2) requirements [10](#page-9-0) linking debug information [43](#page-42-1) libraries [21](#page-20-0) objects [14](#page-13-5) process [20](#page-19-2) listing build file [109](#page-108-0) C++ definitions in listing file [108](#page-107-1) information on memory [103](#page-102-1) information on modules [102](#page-101-1) modules [104](#page-103-1) segment information [100](#page-99-1) segment-section summary [101](#page-100-1) user-defined symbols [105](#page-104-1) listing file [95](#page-94-0)[–109](#page-108-1) contents [98](#page-97-0) creating [96](#page-95-0) build file [109](#page-108-2) C++ definition [108](#page-107-0) creating [57](#page-56-1)

## <u>int</u>

header [99](#page-98-0) memory usage [103](#page-102-0) module summary [102](#page-101-0) module symbols [104](#page-103-0) segment summary [100](#page-99-0) segment symbols [105](#page-104-0) segment-section summary [101](#page-100-0) setting parameters [53](#page-52-1) symbol table [106](#page-105-0) LOAD, directive [88](#page-87-5) LOCATION, directive [86](#page-85-1)

#### **M**

macros using inside build files [35](#page-34-1) mapping common data to input module [58](#page-57-1) memory listing information in listing file [103](#page-102-1) memory usage, listing file [103](#page-102-0) message format [112](#page-111-0) messages turning off warnings [62](#page-61-1) module summary, listing file [102](#page-101-0) module symbols, listing file [104](#page-103-0) modules listing in listing file [104](#page-103-1) listing summary in listing file [102](#page-101-1)

#### **N**

names of sections [22](#page-21-1) names, build file [75](#page-74-0) NOLOAD, directive [88](#page-87-6) numbers, build file [75](#page-74-1)

#### **O**

object file suppressing symbol table [61](#page-60-1) object files generating shared [46,](#page-45-1) [67](#page-66-1) option arguments, command line [14](#page-13-1) option file [29](#page-28-1) option files [14](#page-13-4) options [25–](#page-24-0)[71](#page-70-0) command line [14](#page-13-2) overview [17](#page-16-0) summary [26](#page-25-0) @filename [29](#page-28-0) -? [50](#page-49-0) -b [30](#page-29-0) -base [30](#page-29-0) -bf=name [31](#page-30-0) -bm [35](#page-34-0) -buildfile=name [31](#page-30-0) -buildmacro [35](#page-34-0) -ca [40](#page-39-0)

-cds [37](#page-36-0) -cdtorseg [37](#page-36-0) -commalign [40](#page-39-0) -cp [38](#page-37-0) -cplus [38](#page-37-0) -ctorpattern [41](#page-40-0) -ctortab [42](#page-41-0) -ctp [41](#page-40-0) -ctt [42](#page-41-0) -db [43](#page-42-0) -debug [43](#page-42-0) -dtorpattern [44](#page-43-0) -dtortab [45](#page-44-0) -dtp [44](#page-43-0)  $-dt$ tt [45](#page-44-0) -dyn= [46](#page-45-0) -dynamic= [46](#page-45-0) -e [47](#page-46-0) -entry [47](#page-46-0) -ex [48](#page-47-0) -export [48](#page-47-0) -fblx [49](#page-48-0) -forceblx [49](#page-48-0) -help [50](#page-49-0) -i [53](#page-52-0) -im [52](#page-51-0) -import [52](#page-51-0) -in [55](#page-54-0) -info [53](#page-52-0) -init [55](#page-54-0) -keep [56](#page-55-0) -l=name [57](#page-56-0) -listing=name [57](#page-56-0) -mapcomdat [58](#page-57-0) -mcd [58](#page-57-0) -ni [59](#page-58-0) -noinfo [59](#page-58-0) -normempty [60](#page-59-0) -nosymbols [61](#page-60-0) -nowarnings [62](#page-61-0) -nre [60](#page-59-0) -ns [61](#page-60-0) -nw [62](#page-61-0) -o [63](#page-62-0) -output [63](#page-62-0) -remove [64](#page-63-0) -rm [64](#page-63-0) -ropi [65](#page-64-0) -rwpi [66](#page-65-0) -sc [68](#page-67-0) -sh [67](#page-66-0) -shared [67](#page-66-0) -strict [68](#page-67-0) -unref [69](#page-68-0) -ur [69](#page-68-0) -v=num [70](#page-69-0) -verbose=num [70](#page-69-0) order of arguments on command line [14](#page-13-0) output file [63](#page-62-1) overlay of segments [84](#page-83-4)

# **int**

PARAMETER block, build file [79](#page-78-0)–[83](#page-82-0) pass first [20](#page-19-0) fourth [20](#page-19-1) second [20](#page-19-3) third [20](#page-19-4) pattern setting for constructor caller [41](#page-40-1) setting for destructor caller [44](#page-43-1) position-independent segments [65,](#page-64-1) [66](#page-65-1) predefined sections [22](#page-21-2) printing help list [50](#page-49-1) information on link process [70](#page-69-1) process of linking [20](#page-19-2)

#### **Q**

QUOTA, directive [86](#page-85-2)

#### **R**

related documentation [9](#page-8-0) removing unreferenced input sections [64](#page-63-1) requirements [10](#page-9-0) reserved words [113](#page-112-1)

#### **S**

second pass [20](#page-19-3) section names [22](#page-21-1) SECTION, directive [88](#page-87-7) sections alignment [80](#page-79-1) allocation [22](#page-21-0) allocation inside segments [88](#page-87-0) assigning a type [89](#page-88-2) default allocation [23](#page-22-0) listing summary in listing file [101](#page-100-1) predefined section [22](#page-21-2) removing unreferenced input sections [64](#page-63-1) segment summary, listing file [100](#page-99-0) segment symbols, listing file [105](#page-104-0) SEGMENT, directive [84](#page-83-3) segments alignment [81](#page-80-3) allocation [22](#page-21-0) default allocation [23](#page-22-0) defining base address [85](#page-84-1) defining layout [88](#page-87-2) labels [88](#page-87-8) listing information in listing file [100](#page-99-1) listing user-defined symbols [105](#page-104-1) locating constructor table [89](#page-88-0) locating destructor table [89](#page-88-1) overlays [84](#page-83-4)

**IPP**  $\frac{1}{2}$   $\frac{1}{2}$   $\frac{1$ setting as dynamic [86](#page-85-3) setting attributes [86](#page-85-4) setting load address [86](#page-85-5) setting size [86](#page-85-6) segment-section summary, listing file [101](#page-100-0) setting a segment as dynamic [86](#page-85-3) attributes of segments [86](#page-85-4) base address [30](#page-29-1) entry point [47](#page-46-1) load address of segments [86](#page-85-5) size of segments [86](#page-85-6) specific output file [63](#page-62-1) start address of constructor table [42](#page-41-1) start address of destructor table [45](#page-44-1) start address of constructor table [42](#page-41-1) of destructor table [45](#page-44-1) starting linker [14](#page-13-6) suppressing information messages [59](#page-58-1) switching off warning messages [62](#page-61-1) symbol table suppressing in object file [61](#page-60-1) writing symbols to [48,](#page-47-1) [52](#page-51-1) symbols alignment of common symbols [81](#page-80-2) allocation of undefined symbols [81](#page-80-4) show unreferenced symbols [69](#page-68-1) suppressing symbol table in object file [61](#page-60-1) writing to symbol table [48,](#page-47-1) [52](#page-51-1) syntax, build file [78](#page-77-2)[–94](#page-93-0)

#### **T**

third pass [20](#page-19-4) turning off warning messages [62](#page-61-1)

#### **U**

UNDEF, directive [91](#page-90-4) undefined symbols, allocation [81](#page-80-4) using build file [31](#page-30-1)

#### **V**

values, build file [75](#page-74-1)

#### **W**

warning messages turning off [62](#page-61-1) unreferenced symbols [69](#page-68-1) words, reserved [113](#page-112-1)

## intel.

**This page intentionally left blank.**